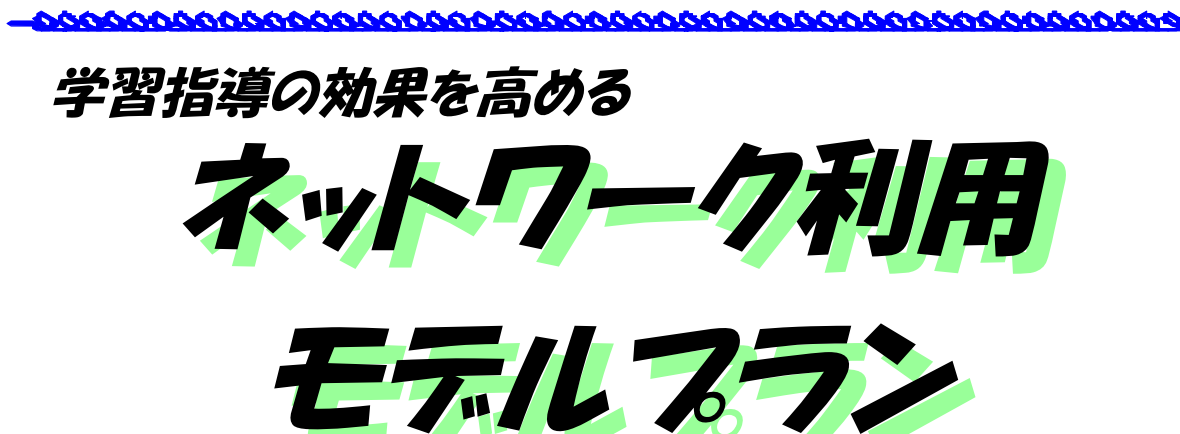

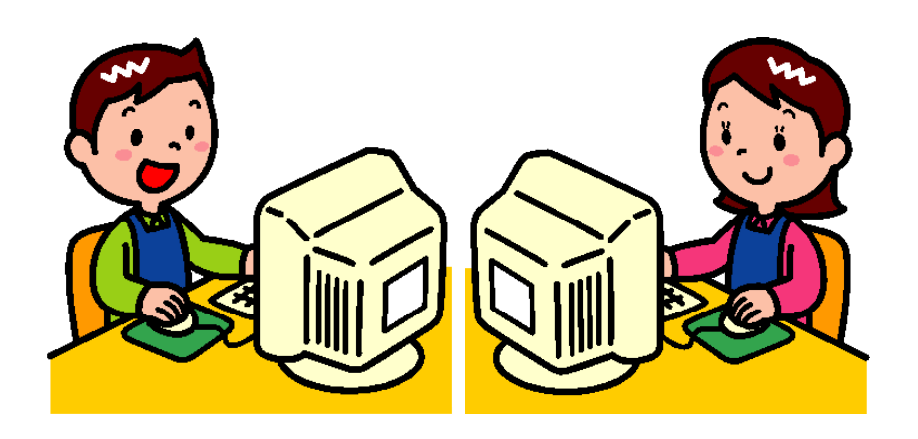

岩手県立総合教育センター

平成21年1月7日

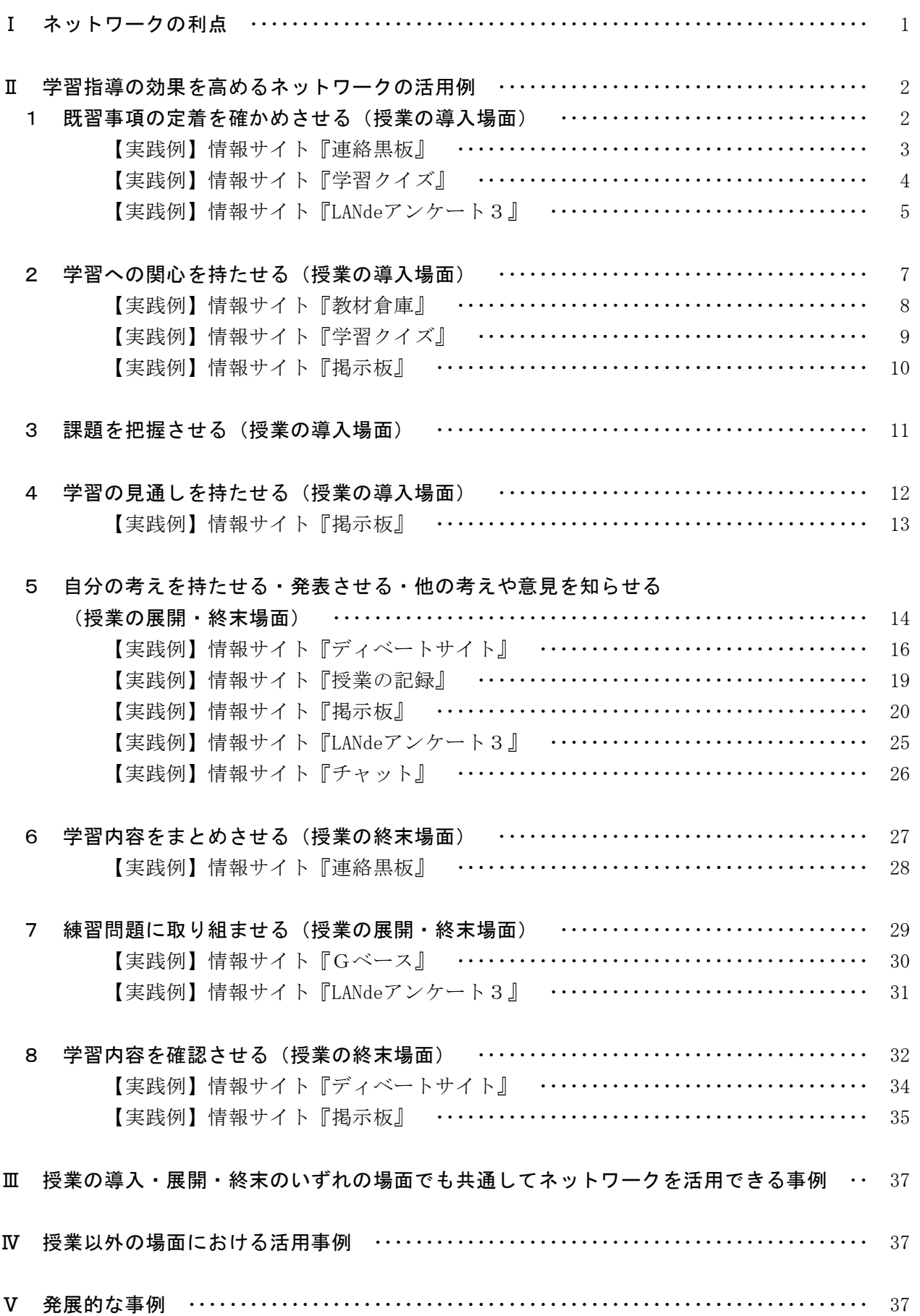

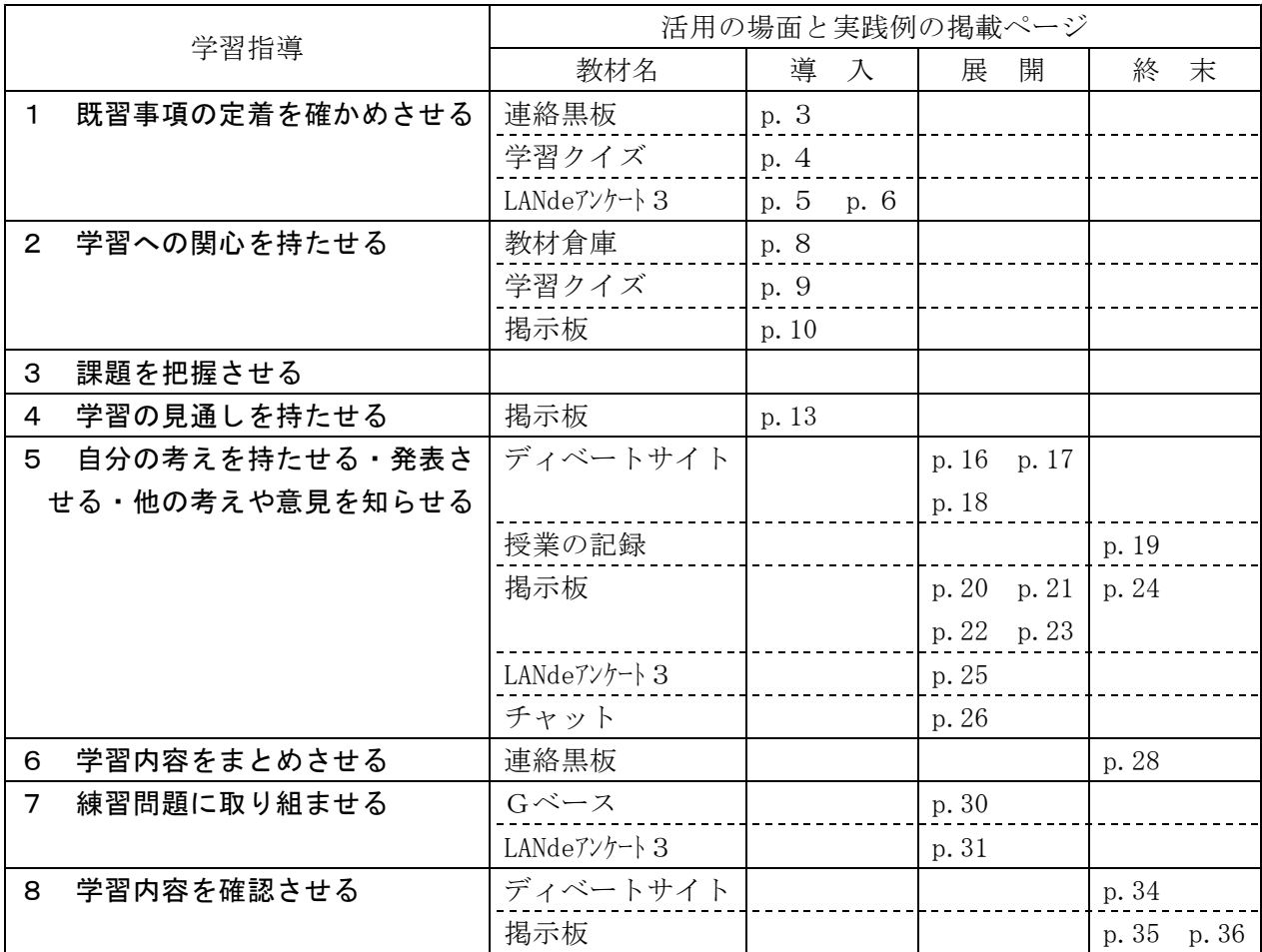

 $-$  II  $-$ 

#### Ⅰ ネットワークの利点

校内ネットワークが敷設されると,敷設する前に比べて学習活動の幅が著しく広がります。「校 内ネットワーク活用ガイドブック2005」には,校内ネットワークが整備されることによって便利に なる日常的な活動がいくつか例示されています。これらの中から学習活動に関する部分を要約する と次の2点になります。

・学習の交流の場を提供することができる

・教材やデータを共有することができる

掲示板などを活用すれば,児童生徒が考えや意見を交流したり,わかったことを発表したりする ことができます。口頭の発表では聞き間違えたり,聞き逃したり,忘れてしまったりすることがあ りますが、ネットワーク上の書き込みは内容や経過がサーバに記録されるので、後から確認するこ ともできます。また,児童生徒の意見をリアルタイムで集計して提示したり,問題の解答状況をす

ぐに確認することもできます。さらに,予め教材をサー バに保存しておけば,必要に応じて何度も呼び出して繰 り返し学習させることができ,復習や発展的な学習にも 対応が容易です。

これらの利点を生かし,各教科等の学習においてデー タの一元管理,コンテンツやディジタル教材の効率的な 利用、教師と児童生徒および児童生徒同士のコミュニケ ーションの手段として校内ネットワーク (【図1】) を活 用します。授業における導入,展開,終末など指導場面 に応じたネットワークの活用例を【表1】に示します。 ネットワークの活用は学習指導の改善につながり,「わか る授業」を実現でき,学習指導の効果を高めることがで きます。

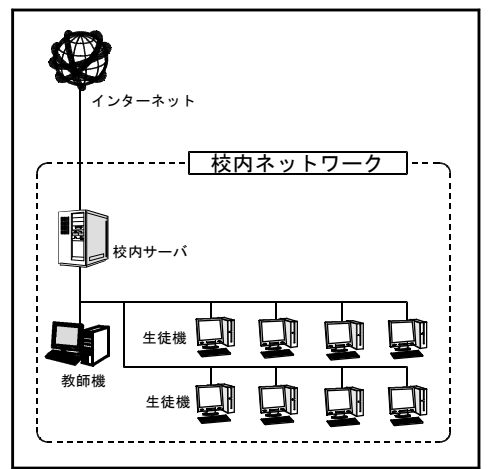

【図1】校内ネットワークの概念図

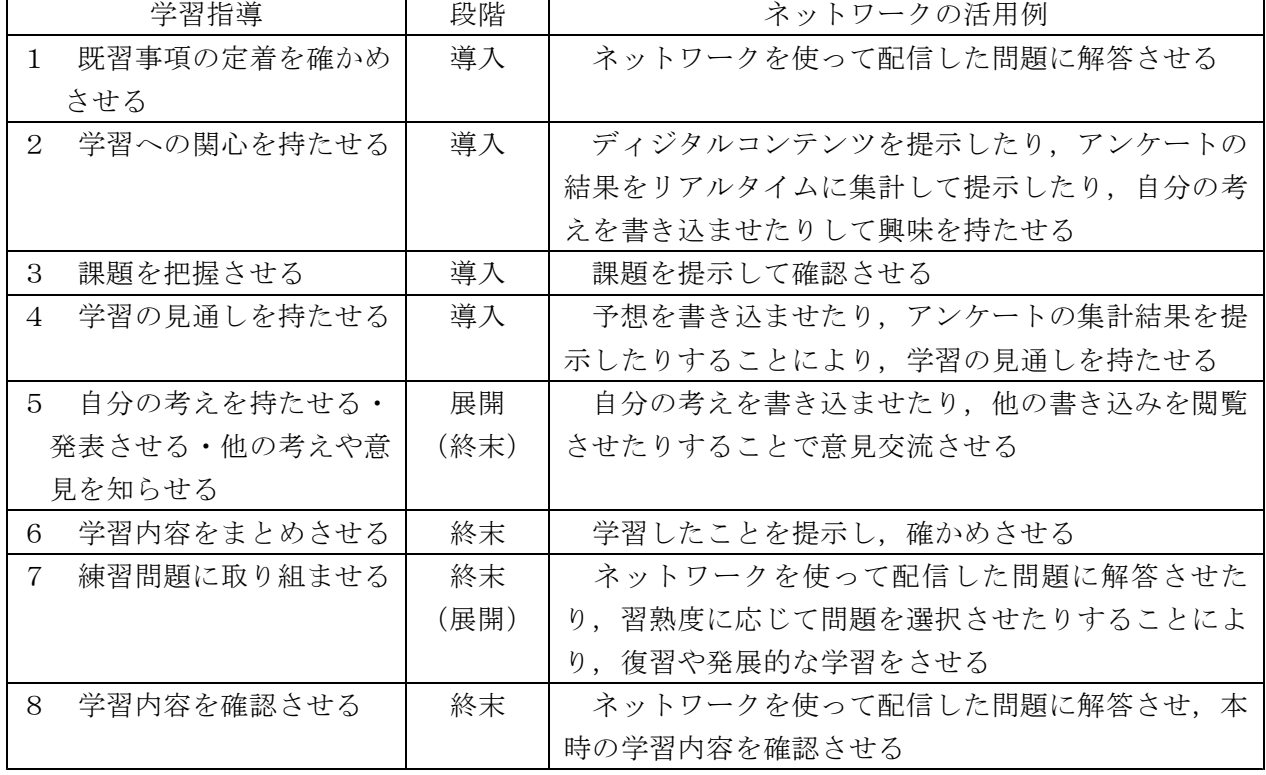

#### 【表1】学習指導の効果を高めるネットワークの活用例

# <sup>1</sup> 既習事項の定着を確かめさせる(授業の導入場面)

ネットワークを使って送信した問題に解答させることにより,既習事項の定着を確かめさせ ます。記録したデータを使って個人指導を行います。

### 活用のしかた

- (1) 情報サイト『連絡黒板』の場合
	- ア 予め,管理者ページで『連絡黒板』に既習の問題を作成します。
	- イ 児童生徒に情報サイトのメニューから『連絡黒板』を選択させ,ノートに解答させたり, 口頭で解答させます。

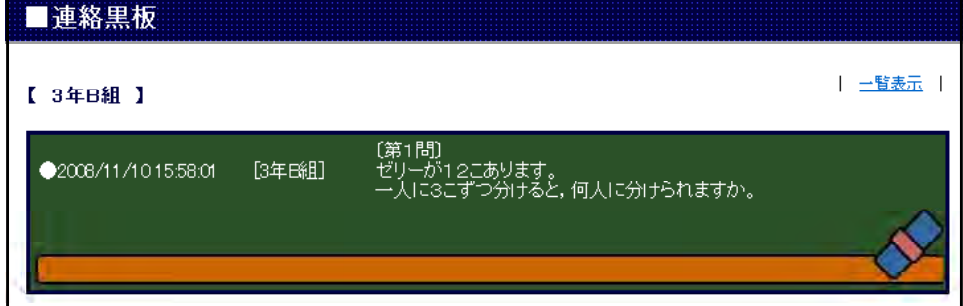

- (2) 情報サイト『学習クイズ』の場合
	- ア 予め,管理者ページで学習クイズの問題を作成します。
	- イ 児童生徒に情報サイトのメニューから『学習クイズ』を選択させ,解答させます。
	- ウ 「採点する」ボタンをクリックさせ,表示された点数をノートに記録させます。
- (3) 『LANdeアンケート3』の場合
	- ア 予めメモ帳などでアンケートを作成し,ネットワーク内のフォルダに保存します。
	- イ 生徒機のタスクバーに『LANdeアンケート3』が常駐していることを確認します。
	- ウ 教師機から「アンケートする」をクリックし,生徒機にアンケート画面を表示させます。
	- エ 管理者ページの画面を生徒機に転送するかプロジェクタで拡大表示し,集計結果のグラフ を提示します。
- (4) 情報サイト『アンケート』または『汎用アンケート』の場合
	- ア 予め,管理者ページで問題を作成します。
	- イ 児童生徒に情報サイトのメニューから『アンケート』または『汎用アンケート』を選択さ せ,解答させます。
	- ウ 管理者ページから「アンケート集計」を選択し,生徒機にアンケート画面を表示させます。
- (5) 『Gベース』の場合
	- ア 『Gベース』のシートから問題をいくつか指定し,生徒に解答させます。
	- イ 「解答」ボタンをクリックさせ,表示された正解と合っているかを記録させます。

#### 活用のコツ

- (1) 授業の導入で用いるので,ポイントを絞って問題を作成します。
- (2) 日本語入力が不得手な児童生徒もいるので,文章による解答だけでなく,選択肢による問題 も入れるようにします。

### 【実践例】情報サイト『連絡黒板』

- (1) 小学校
	- ア 単元名 第3学年 算数科「わり算を考えよう」
	- イ 本時の目標

・乗法九九を1回適用してできる除法で,あまりのある場合の計算方法を理解する。

ウ 活用の場面

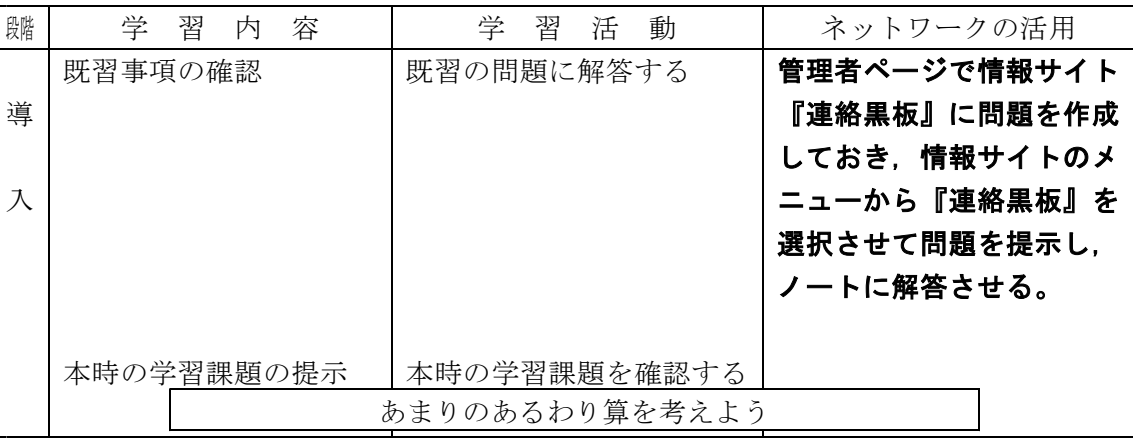

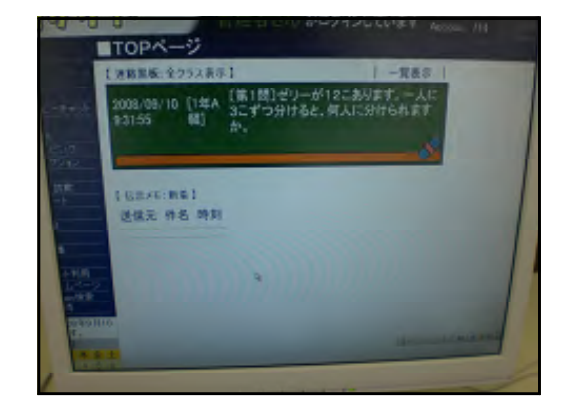

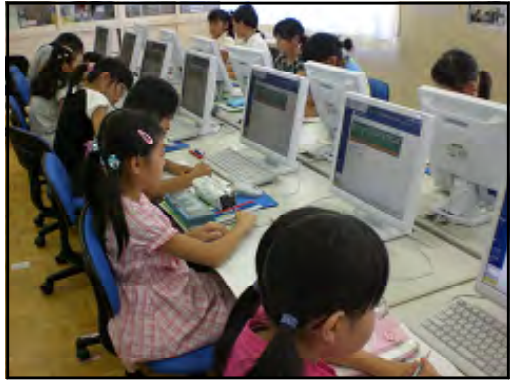

- エ 児童生徒の感想
	- ・問題が画面に出るので,とてもおもしろかったです。
	- ・画面が近いので,ノートに写しやすかったです。
	- ・コンピュータでの学習は,すぐ近くで見やすかったです。
- オ 授業者の感想

・板書の代わりに『連絡黒板』を利用したが,板書よりも書き写しやすいようである。

### 【実践例】情報サイト『学習クイズ』

- (1) 中学校
	- ア 単元名 第2学年 技術・家庭科 技術分野 B 情報とコンピュータ「応用ソフトウェアの活用 (データベース)
	- イ 本時の目標
		- ・データベースの働きや有効性について理解する。
		- ・コンピュータを使用したシステムの問題点に気づく。
	- ウ 活用の場面

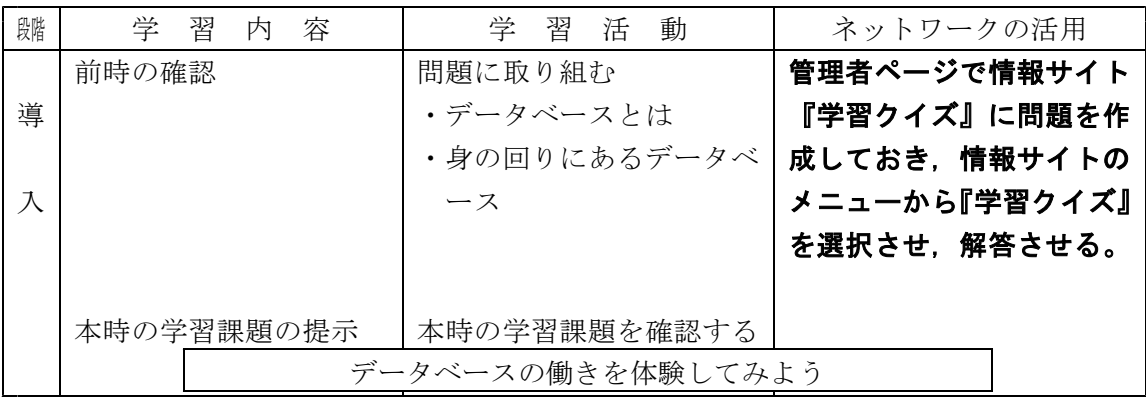

- エ 児童生徒の感想
	- ・マウス操作だけなので簡単に取り組める。
	- ・採点を自動でしてくれたり,解説が出るので楽だ。
	- ・ランキングも表示されるので面白い。
- オ 授業者の感想
	- ・Yes/Noクイズなので,簡単な確認程度として授業に取り入れる。
	- ・丸付けや採点も自動で行ってくれるので,短時間で実施することができる。
	- ・各自の画面に解答や解説が出るので,各生徒が自分のペースで取り組むことができる(ペ ーパーのテストだと,解説を聞き逃す生徒が出ることがある)。
	- ・早く終わった生徒が取り組める課題も用意しておく。

# 【実践例】情報サイト『LANdeアンケート3』

- (1) 小学校
	- ア 単元名 第5学年 算数「小数のかけ算を考えよう」
	- イ 本時の目標

・小数のかけ算の定着を図る。

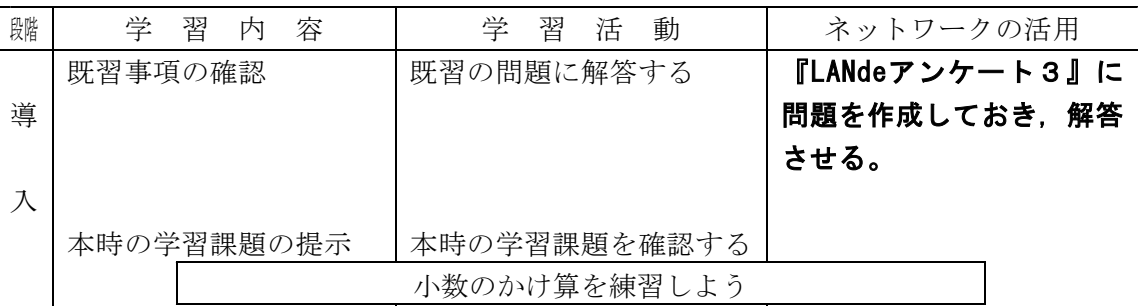

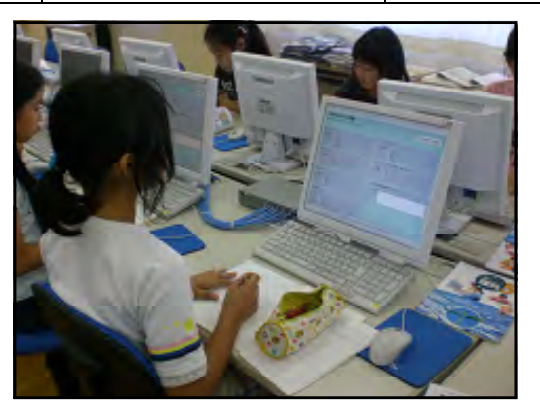

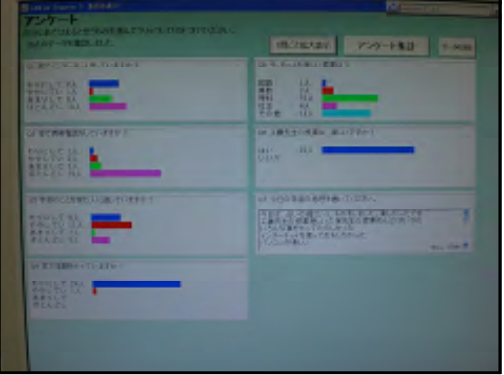

- エ 児童生徒の感想
	- ・答えた結果が,すぐにグラフになって出てくるのですごいと思いました。
	- ・紙に書くよりも簡単なので,とてもいいと思いました。
- オ 授業者の感想
	- ・小学生はキーボード入力のスキル差が大きいので,教材を設計する際にはマウスで選べ るようにするなどの配慮が必要である。
- (2) 中学校
	- ア 単元名

第2学年 技術・家庭科 技術分野 A 技術とものづくり「電気エネルギーを動力に変えるには」

- イ 本時の目標
	- ・模型用モータの仕組みを知り,速く回転させる方法を理解する。
	- ・学習した内容を関連付けて考え,生活の中に生かそうとする姿勢を育てる。
- ウ 活用の場面

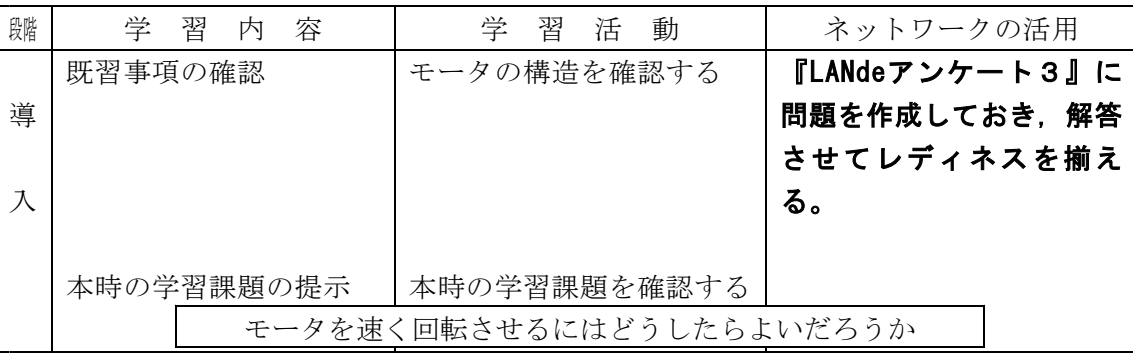

- エ 児童生徒の感想
	- ・みんなの解答がすぐに集計されるのですごいと思った
	- ・自分の答えが合っているかドキドキした。
- オ 授業者の感想
	- ・結果がすぐに表示されるので,生徒の理解の状況や前の授業で説明が不十分だと思われ るところをすぐに指導することができる。
	- ・問題を容易に作成できるので,利用するのに余計な負担がない。
	- · 文章を入力させる問題では、操作技能の影響を受けないように、あらかじめ採点基準と なるキーワードなど,評価の基準を明確にしておく。
	- ・選択肢から選ぶ形が主なので,選択肢を工夫する。

# 2 学習への関心を持たせる(授業の導入場面)

サーバにデジタルコンテンツやサイトへのリンクを登録しておき児童生徒に閲覧させる, イズ形式で問題に解答させたりアンケートに回答させたりした結果を即時に集計して提示す る,自分の考えを掲示板へ書き込ませたり他の児童生徒の書き込みを閲覧させたりする,など により学習への関心を持たせます。

### 活用のしかた

- (1) 情報サイト『教材倉庫』の場合
	- ア 予め,管理者ページで『教材倉庫』にディジタルコンテンツをアップロードしておきます。 イ 児童生徒に情報サイトのメニューから『教材倉庫』を選択させ,ディジタルコンテンツを
		- ダウンロードさせて閲覧させます。興味関心に応じて何度でも閲覧させます。

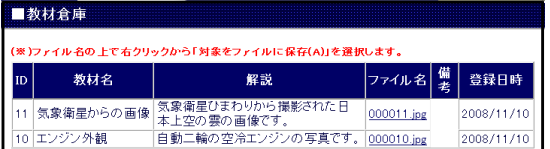

- (2) 情報サイト『学習クイズ』の場合
	- ア 予め,管理者ページで学習クイズの問題を作成します。
	- イ 児童生徒に情報サイトのメニューから『学習クイズ』を選択させ,解答させます。
	- ウ 「採点する」ボタンをクリックさせ,表示された点数をノートに記録させます。

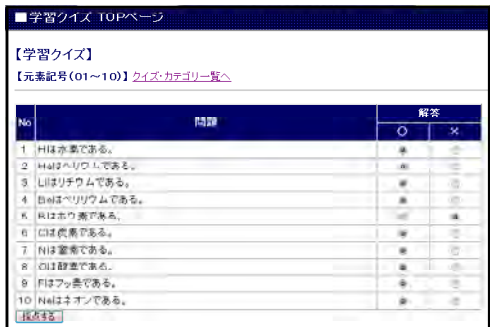

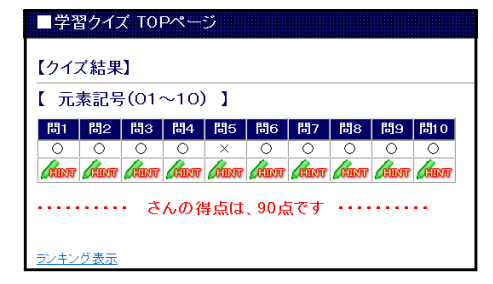

- (3) 情報サイト『学習リンク集』の場合
	- ア 予め,管理者ページでサイトのURLをリンクに登録します。
	- イ 児童生徒に情報サイトのメニューから『学習リンク集』を選択させ,閲覧させます。
- (4) 情報サイト『掲示板』の場合
	- ア 児童生徒に情報サイトのメニューから『掲示板』を選択させます。
	- イ 自分の考えを書き込ませたり,他の書き込みを閲覧させたりします。
	- ウ 管理者ページの画面を生徒機に転送するかプロジェクタで拡大表示し,ログを提示します。

#### 活用のコツ

- (1) 授業の導入で用いるので,ポイントを絞って問題を作成します。
- (2) 日本語入力が不得手な児童生徒もいるので,文章による解答だけでなく,選択肢による問題 も入れるようにします。
- (3) 管理者ページのログを提示する際に書き込んだ児童生徒を特定されないようにする場合は, 管理者ページをウィンドウ表示にし,IPアドレスや氏名を画面の外にずらして提示します。

## 【実践例】情報サイト『教材倉庫』

- (1) 小学校
	- ア 単元名 第5学年 理科「流れる水のはたらき」
	- イ 本時の目標
		- ・動画や写真の資料から,土地の変化と流れる水のはたらきに興味を持ち,両者の関係を 考えたり,調べたりすることができる。
	- ウ 活用の場面

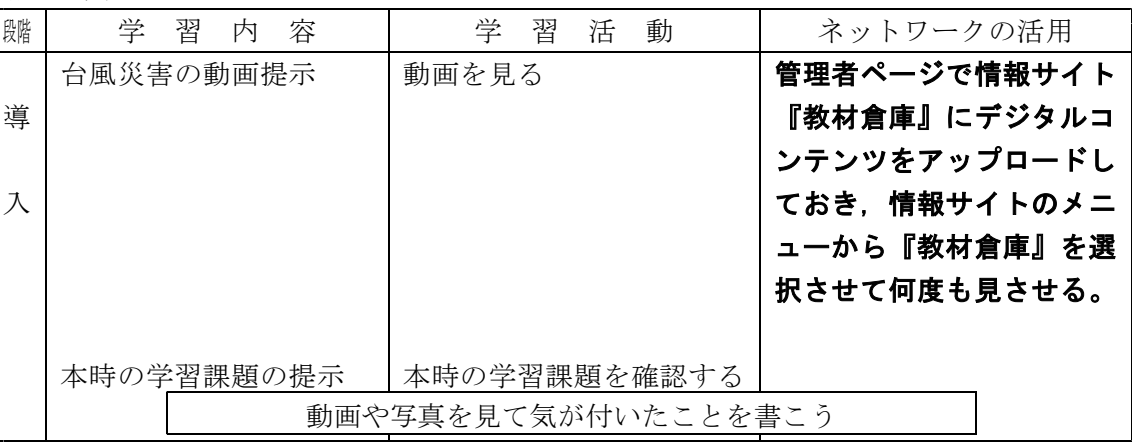

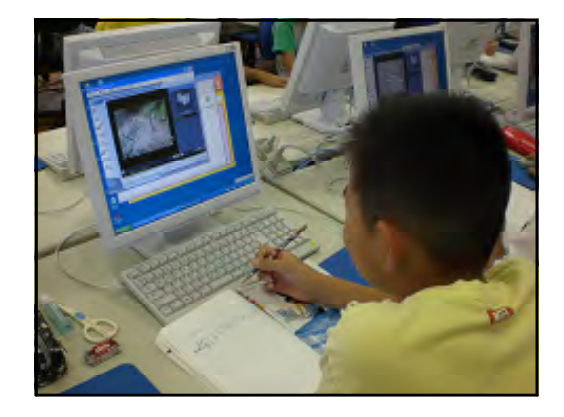

- エ 児童生徒の感想
	- ・大雨であちこちに水たまりができていて,土砂くずれがリアルでした。
	- ・動画を何回も繰り返して見られるのが,すごいと思いました。
	- ・動画を見て,本当の台風のひがいはすごいと思いました。
- オ 授業者の感想
	- ・動画を見せる時に,一斉ではなく,個人のペースで何度でも見せることができる。この ことにより発表が活発になった。

## 【実践例】情報サイト『学習クイズ』

- (1) 中学校
	- ア 単元名 第3学年 英語科「Unit4 An American Rakugo-ka」
	- イ 本時の目標
		- ・「疑問詞+ to +動詞の原形」の形・意味・用法を理解できる。
		- ・「疑問詞+ to +動詞の原形」を用いた表現ができる。
		- ・『Gベース』を用いてドリル学習することにより,不定詞「疑問詞+ to +動詞の原形」 の定着を図ることができる。
	- ウ 活用の場面

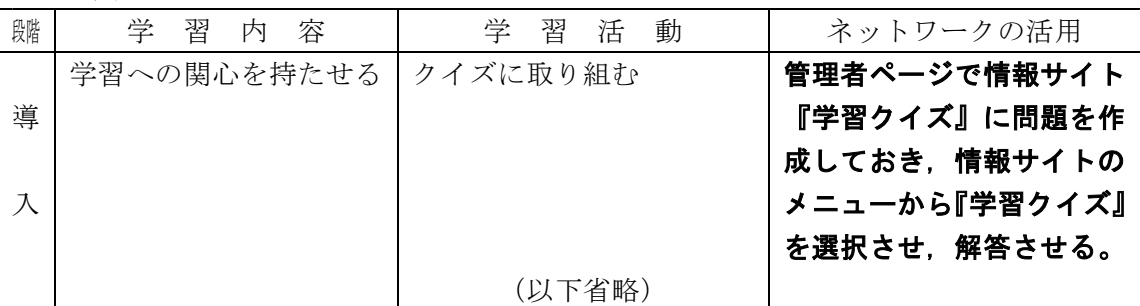

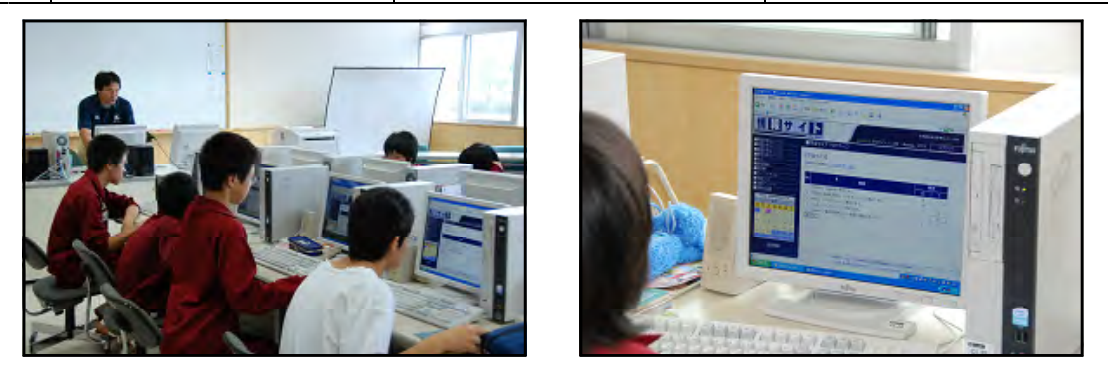

- エ 児童生徒の感想
	- ・忘れていることが多かった。 このようなクイズがあれば楽しく、覚えやすいと思います。
	- ・『学習クイズ』はとても面白かったし、名前のとおり「学習」なので良い勉強になった と思います。また、パソコンでやりたいです。
	- ・理解しやすい。
- オ 授業者の感想
	- ・学習クイズは授業の導入段階で生徒の興味関心を高めるような教材を提供できると感じ た。また、その気持ちを持続しながら次の展開へもスムーズにつなげていけると感じた。
	- ・学習クイズをとおして本時の学習課題に関わることは、生徒の大きなモティべーション につながると感じた。
	- ・学習クイズのデータから、導入の段階における生徒のレディネスを簡単に把握すること ができる。
	- ・どの生徒に指導が必要であるか,IPアドレスから把握できる。

## 【実践例】情報サイト『掲示板』

- (1) 中学校
	- ア 単元名 第3学年 学級活動「進路の実現に向けて」
	- イ 本時の目標
		- ・苦手な部分の克服の必要性を理解させる。
		- ・これから取り組む放課後学習会の導入
	- ウ 活用の場面

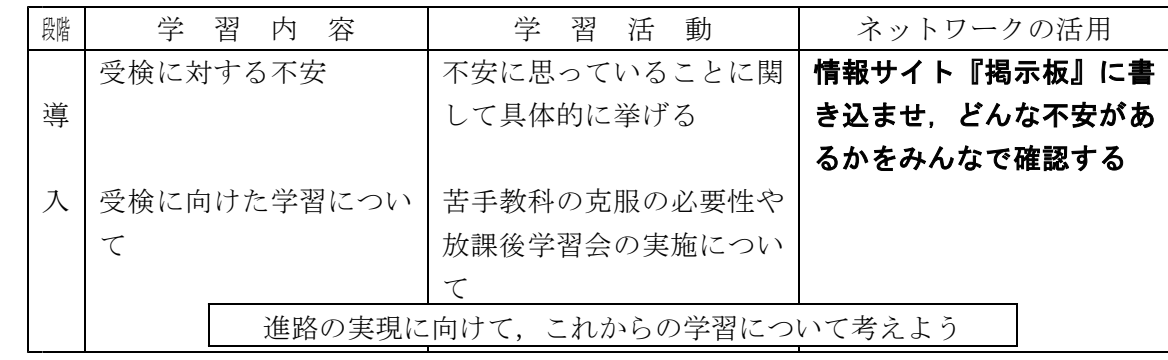

- エ 児童生徒の感想
	- ・自分と同じような不安を持っている人がいて少しホッとした。
	- ・コンピュータを使用しているので,書きやすかった。
	- ・自分の書き込みに対する反応が気になった。
- オ 授業者の感想
	- ・1単位時間内で,アンケート,結果の確認,授業の本題へと進んでいけるので,スムー ズに授業に入りやすい。
	- ・書き込み内容をチェックせずに生徒に即時表示されるので,生徒の実態を教師がよく把 握しておく必要がある。
	- ・書き込みが特定できないように,「送信」ボタンのクリックは,ある程度そろえる。
	- ・書き込み内容がテーマから逸れた時は,授業者が追加の説明をして,生徒に修正の書き 込みをさせるようにする。

# 3 課題を把握させる(授業の導入場面)

生徒機の画面に課題を提示して,今日の学習について確認させます。

### 活用のしかた

- (1) 『LANdeアンケート3』の場合
	- ア 予めメモ帳などでアンケートを作成し,ネットワーク内のフォルダに保存します。
	- イ 生徒機のタスクバーに『LANdeアンケート3』が常駐していることを確認します。
	- ウ 教師機から「アンケートする」をクリックし,生徒機にアンケート画面を表示させます。
	- エ 管理者ページの画面を生徒機に転送するかプロジェクタで拡大表示し,集計結果のグラフ を提示します。
- (2) 情報サイト『アンケート』または『汎用アンケート』の場合
	- ア 予め,管理者ページで問題を作成します。
	- イ 児童生徒に情報サイトのメニューから『アンケート』または『汎用アンケート』を選択さ せ,解答させます。
	- ウ 管理者ページから「アンケート集計」を選択し,生徒機にアンケート画面を表示させます。
- (3) 情報サイト『連絡黒板』の場合
	- ア 予め,管理者ページで『連絡黒板』に本時の課題を作成します。
	- イ 児童生徒に情報サイトのメニューから『連絡黒板』を選択させ,いつでも本時の課題を確 認できるようにします。

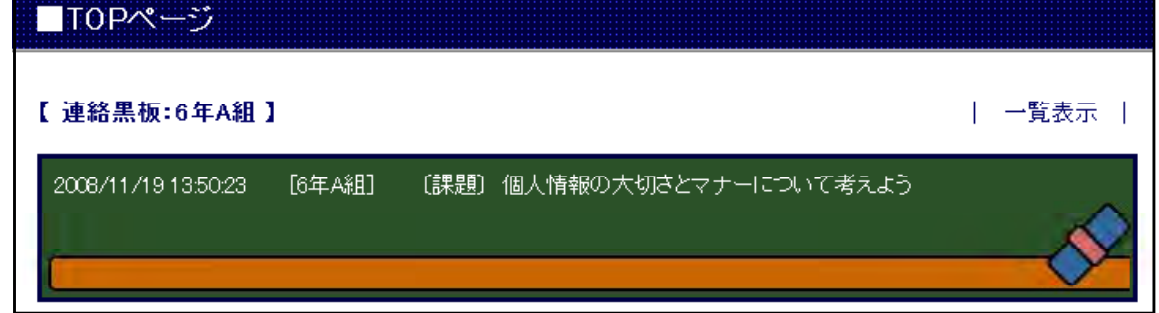

### 活用のコツ

(1) 『LANdeアンケート3』で生徒機に課題を表示させている間は,キーボードとマウスは使え ないようになっています。課題をノート等に記入させ,全員で課題を確認するまでコンピュー タをロックしておき,児童生徒の注意が逸れないようにします。

# <sup>4</sup> 学習の見通しを持たせる(授業の導入場面)

アンケートや掲示板に予想を書き込ませます。クラス内の集計結果をグラフで提示するこ により,児童生徒に学習の見通しを持たせます。

### 

### 活用のしかた

- (1) 『LANdeアンケート3』の場合
	- ア 予めメモ帳などでアンケートを作成し,ネットワーク内のフォルダに保存します。
	- イ 生徒機のタスクバーに『LANdeアンケート3』が常駐していることを確認します。
	- ウ 教師機から「アンケートする」をクリックし,生徒機にアンケート画面を表示させます。
	- エ 管理者ページの画面を生徒機に転送するかプロジェクタで拡大表示し,集計結果のグラフ を提示します。
- (2) 情報サイト『アンケート』または『汎用アンケート』の場合
	- ア 予め,管理者ページでアンケートを作成します。
	- イ 生徒に、情報サイトのメニューから『アンケート』または『汎用アンケート』を選択させ, 回答させます。
	- ウ 管理者ページの画面を生徒機に転送するかプロジェクタで拡大表示し,集計結果のグラフ を提示します。
- (3) 情報サイト『掲示板』の場合
	- ア 児童生徒に情報サイトのメニューから『掲示板』を選択させます。
	- イ 自分の考えを書き込ませたり,他の書き込みを閲覧させたりします。
	- ウ 管理者ページの画面を生徒機に転送するかプロジェクタで拡大表示し,ログを提示します。

### 活用のコツ

- (1) 授業の導入で用いるので,ポイントを絞ってアンケートを作成します。
- (2) 日本語入力が不得手な児童生徒もいるので,文章による回答だけでなく,選択肢の問題も入 れるようにします。
- (3) 管理者ページのログを提示する際に書き込んだ児童生徒を特定されないようにする場合は, 管理者ページをウィンドウ表示にし,IPアドレスや氏名を画面の外にずらして提示します。

## 【実践例】情報サイト『掲示板』

- (1) 中学校
	- ア 単元名 第1学年 技術・家庭科 技術分野 B 情報とコンピュータ「電子メールと情報の発信」
	- イ 本時の目標

・情報を扱う際のルールやマナーについて知り,情報モラルの必要性を考えることができる。

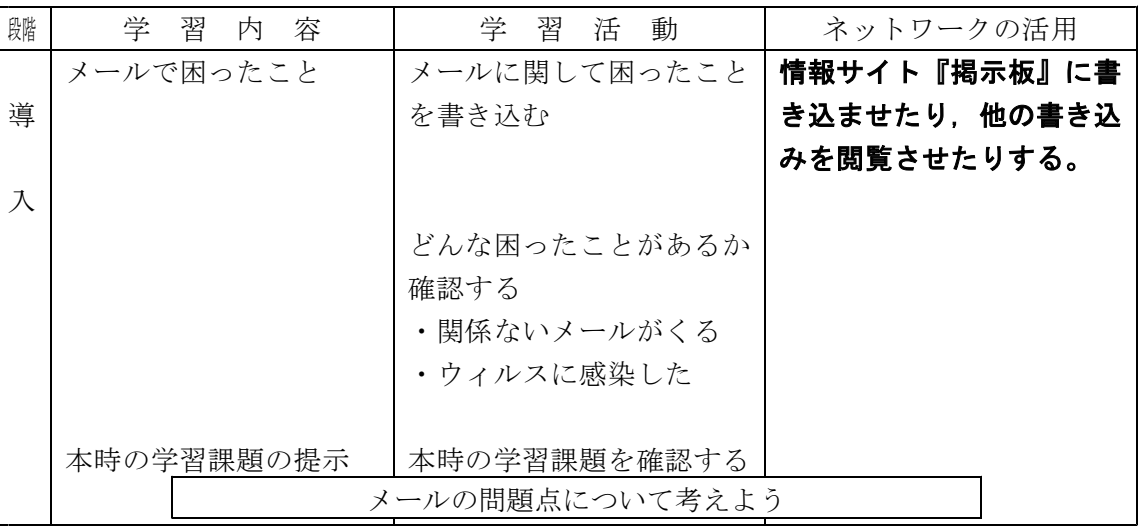

- エ 児童生徒の感想
	- ・携帯電話を持っていないので,どんな感じなのかつかめた。
	- ・少ない人数なのに短時間でこんなにメールがくるとは思わなかった。
	- ・意外な内容のチェーンメールがあって驚いた。
- オ 授業者の感想
	- ・管理者ページからは誰の書き込みかがわかることを示すと,「見られている」「わかられ ている」という意識が働いてなりすましや誹謗中傷がなくなるので,情報モラル教育に 効果がある。
	- ・ルールを決めてメールのやりとりを10分間程度させたところ,多い生徒では50通ぐらい のチェーンメールが届いた。まだ携帯電話を持っていない生徒が多いが,コンピュータ 上で体験させることができた。携帯電話を持たせる前に予防的な指導ができた。

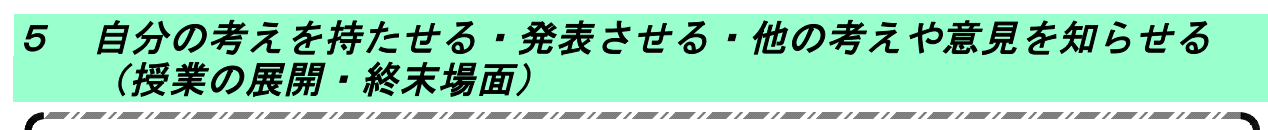

児童生徒に自分の考えを書き込ませたり,他の書き込みを閲覧させることで意見交換を行い ます。

### 活用のしかた

- (1) 情報サイト『ディベートサイト』の場合
	- ア 情報サイトのメニューから『ディベートサイト』を選択させます。
	- イ 協議題に対して「賛成」か「反対」か,ボタンをクリックさせます。
	- ウ 意見がある場合は,入力欄に書き込ませます。
	- エ 「最新情報に更新」ボタンをクリックさせ,集計結果と意見を表示させます。
	- オ 集計結果や意見を基に考えさせます。

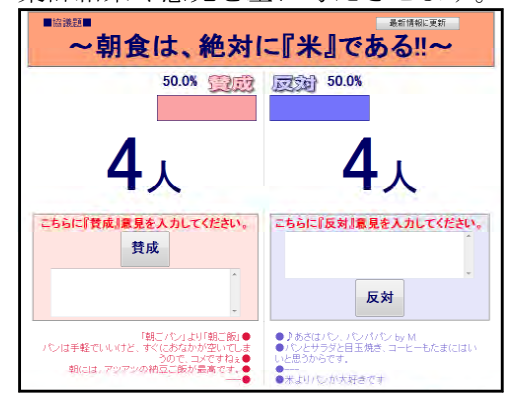

- (2) 情報サイト『授業の記録』の場合
	- ア 児童生徒に情報サイトのメニューから『授業の記録』を選択させます。
	- イ 自分の考えや意見を書き込ませます(書き込みの内容は教師機からは見ることができます が,他の生徒機からは見ることができません)。
	- ウ 授業の展開や終末あるいは次時に自分の書き込みを閲覧させ,振り返らせます。

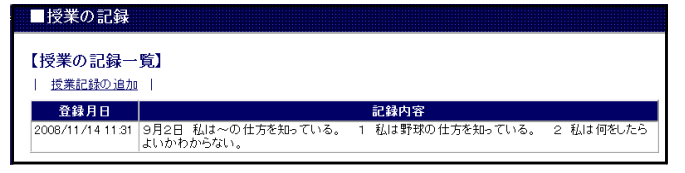

- (3) 情報サイト『掲示板』の場合
	- ア 児童生徒に情報サイトのメニューから『掲示板』を選択させます。
	- イ 自分の考えを書き込ませたり,他の書き込みを閲覧させたりします。
	- ウ 管理者ページの画面を生徒機に転送するかプロジェクタで拡大表示し,ログを提示します。

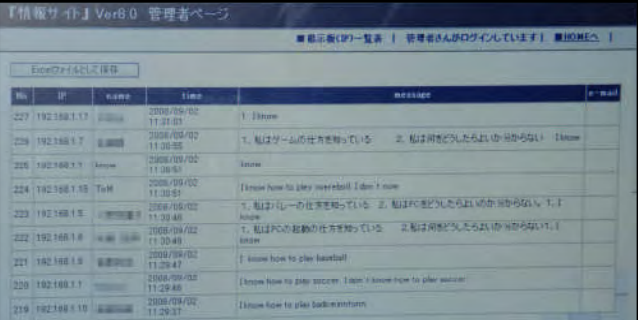

### (4) 『LANdeアンケート3』の場合

- ア 予めメモ帳などでアンケートを作成し,ネットワーク内のフォルダに保存します。
- イ 生徒機のタスクバーに『LANdeアンケート3』が常駐していることを確認します。
- ウ 教師機から「アンケートする」をクリックし,生徒機にアンケート画面を表示させます。
- エ 管理者ページの画面を生徒機に転送するかプロジェクタで拡大表示し,集計結果のグラフ

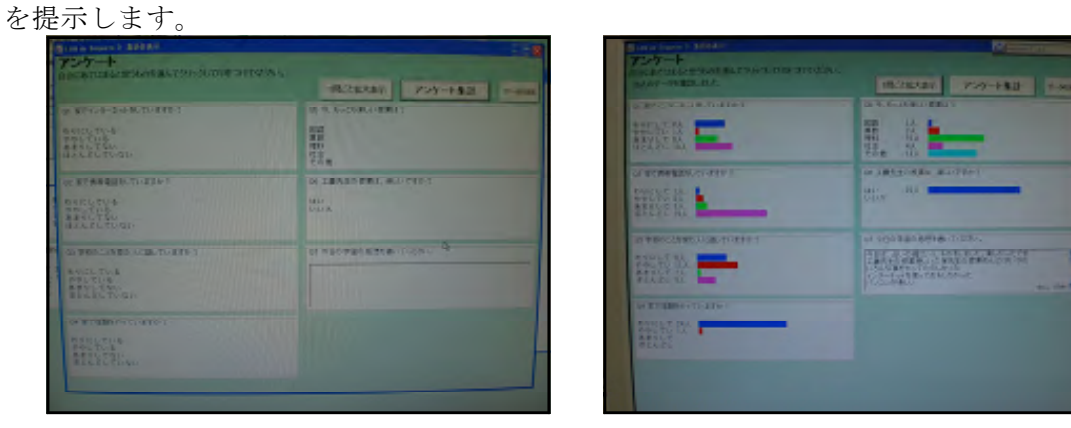

- (5) 情報サイト『アンケート』または『汎用アンケート』の場合
	- ア 予め,管理者ページで問題を作成します。
	- イ 児童生徒に情報サイトのメニューから『アンケート』または『汎用アンケート』を選択さ せ,解答させます。
	- ウ 管理者ページから「アンケート集計」を選択し,生徒機にアンケート画面を表示させます。
- (6) 情報サイト『チャット』の場合
	- ア 児童生徒に情報サイトのメニューから『チャット』を選択させます。
	- イ 自分の考えを書き込ませたり,他の書き込みを閲覧させたりします。
	- ウ 管理者ページの画面を生徒機に転送するかプロジェクタで拡大表示し,ログを提示します。

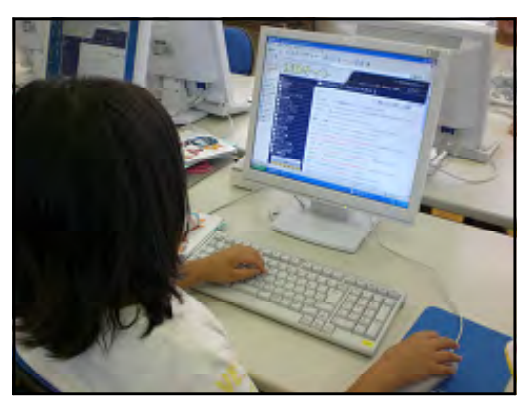

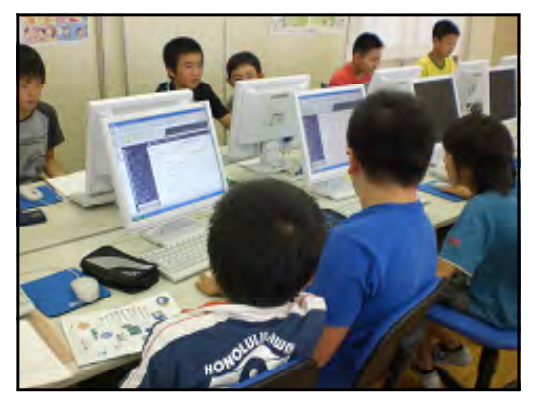

### 活用のコツ

- (1) 意見が分かれるときには,スレッド式掲示板を用い,意見毎に分けて書き込ませます。
- (2) 管理者ページのログを提示する際に書き込んだ児童生徒を特定されないようにする場合は, 管理者ページをウィンドウ表示にし,IPアドレスや氏名を画面の外にずらして提示します。

# 【実践例】情報サイト『ディベートサイト』

- (1) 小学校
	- ア 単元名 第6学年 学級活動「朝食の大切さを考えよう」
	- イ 本時の目標

・アンケート結果から,朝食の大切さを考えよう。

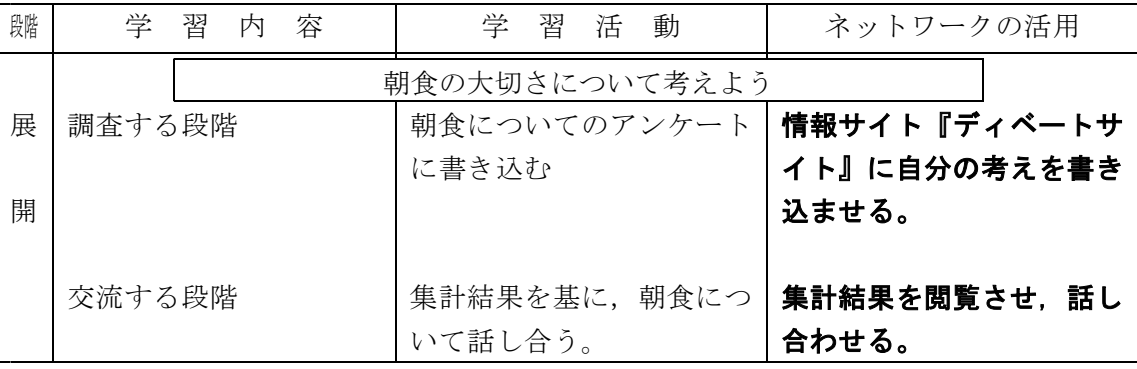

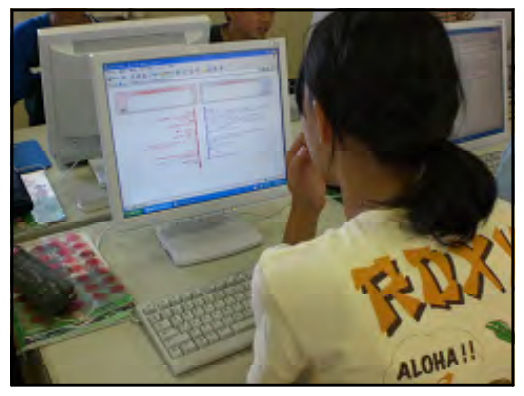

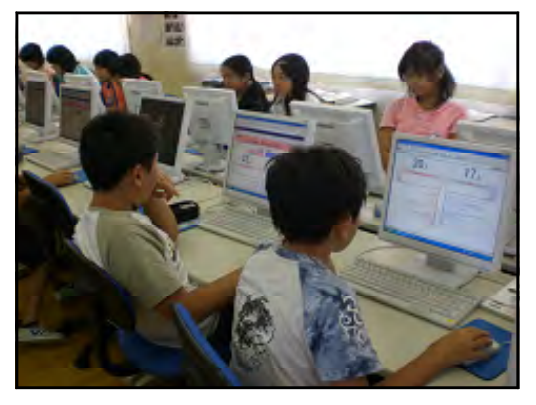

- エ 児童生徒の感想
	- ・みんなの意見がすぐに見られるので,とても便利だと思いました。
	- ・結果がすぐにグラフになるので,すごいと思いました。
	- ・朝食の大切さについて,いろいろな考えがあることがわかりました。
- オ 授業者の感想
	- ・今回使用したディベートサイトは,児童の意見がリアルタイムに反映され結果が表示さ れるため,すぐに授業を展開できる点がすばらしいと思った。
	- ・掲示板と違い,言葉だけでなく,賛成・反対の数値がグラフ化され,視覚的に分かりや すいので,小学生でも十分理解しやすいと思う。

#### (2) 中学校

ア 単元名

第2学年 技術・家庭科 技術分野 A 技術とものづくり「電気エネルギーを動力に変えるには」

- イ 本時の目標
	- ・模型用モータの仕組みを知り,速く回転させる方法を理解する。

・学習した内容を関連付けて考え,生活の中に生かそうとする姿勢を育てる。

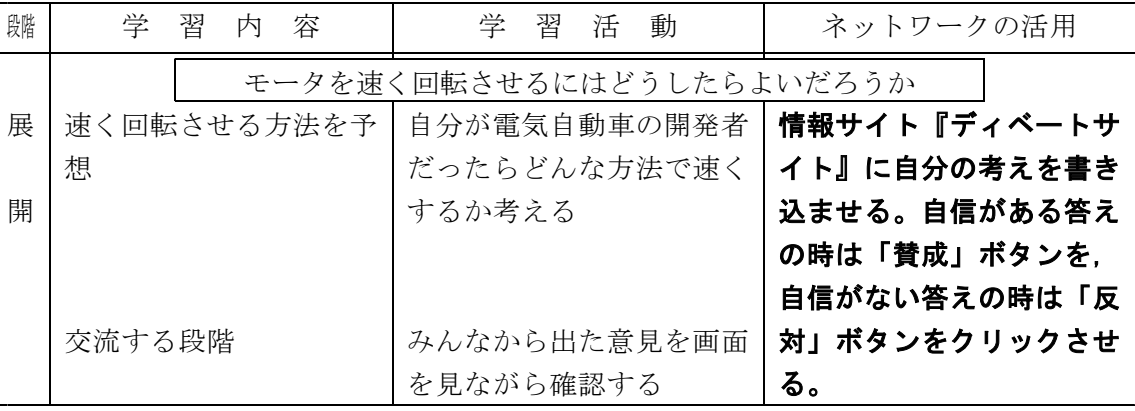

- エ 児童生徒の感想
	- ・自分と同じ考えの人がけっこういた。
	- ・自分と違ったいろいろな方法がでて意外だった。
	- ・みんなの意見がすぐに見られて楽しかった。
- オ 授業者の感想
	- ・展開の部分では,全員の考えをスクロールしないで表示させたかったので『ディベート サイト』を利用した。
	- ・授業の前半と終末でどのように生徒の意見が変わったかを検証する場合は,『ディベー トサイト』ではなく『掲示板』を利用する方法も考えられる。
	- ・自信がある,自信がない,ともに同じ内容が出てくるので,場合によっては自信がある 方に答えた生徒を指名して説明してもらい,自分の考えに自信を持ってもらう。
	- ・自信がない人が書く場所を指定することで,クラス全員が書き込みやすくなると思われ る。
	- ·自信がなかった生徒が, 授業後にどのような意見になっているか変容を見ることで, そ の授業がうまくいったかを判断する材料になる。
	- ・この段階で,全員に考えを聞くことはできないが,掲示板やディベートサイトなどを利 用することで,1人1人の意見が大事にされ,生徒の参加意識が高まっていると思われ る。
- (3) 中学校
	- ア 単元名 第3学年 道徳「5分間の涙 愛情で結ばれる家族(家族愛)」
	- イ 本時の目標

・父母・祖父母に敬愛の念を深め,家族の一員としての自覚を持って充実した家庭生活を 築く。

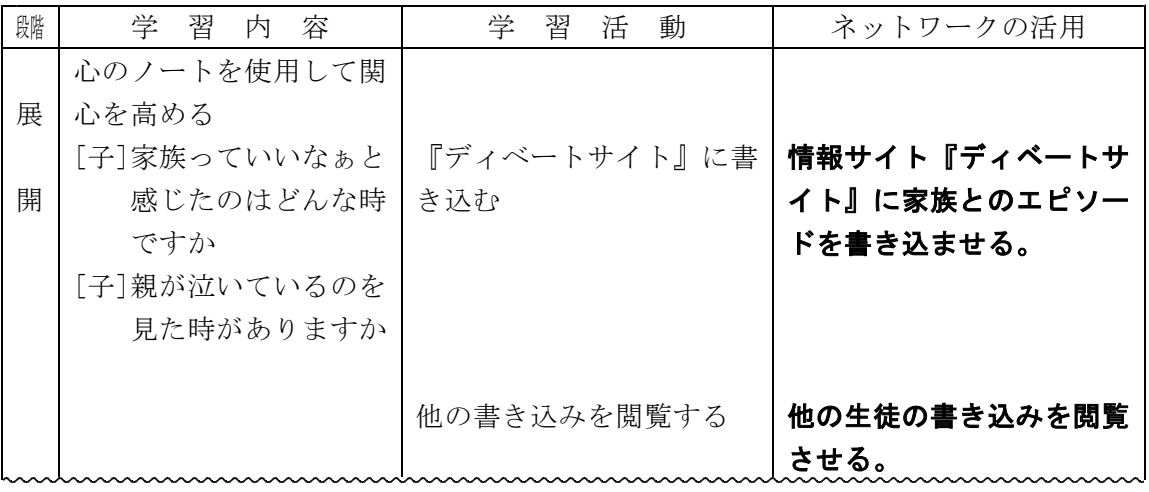

- エ 児童生徒の感想
	- ・コンピュータを使用したので,気持ちを表現することができた。
	- ・普段言えないことが言えた。
	- ・自分が思っていることを書けた。
	- ・パソコンを通じて本音を言えてよかった。
- オ 授業者の感想
	- ・普段話しにくい発問に関してはコンピュータを利用して回答させた(子どもから親へ, 親から子どもへ)。
	- ・自分の考えや授業の感想などについては,あえてコンピュータを使わないで発表させる など,発問の内容に応じて使い分けた。
	- ・生徒機側からの匿名性を利用して,道徳の授業(特に少人数のクラスなど)で本音を書 かせることができた。
	- ・男子生徒の方が「普段言えないことがいいやすい」という感想を持つかと考えたが,男 女差は特に感じられなかった。

## 【実践例】情報サイト『授業の記録』

- (1) 中学校
	- ア 単元名 第3学年 英語科「Unit4 An American Rakugo-ka」
	- イ 本時の目標
		- ・「疑問詞+ to +動詞の原形」の形・意味・用法を理解できる。
		- ・「疑問詞+ to +動詞の原形」を用いた表現ができる。
		- ・『Gベース』を用いてドリル学習することにより,不定詞「疑問詞+ to +動詞の原形」 の定着を図ることができる。
	- ウ 活用の場面

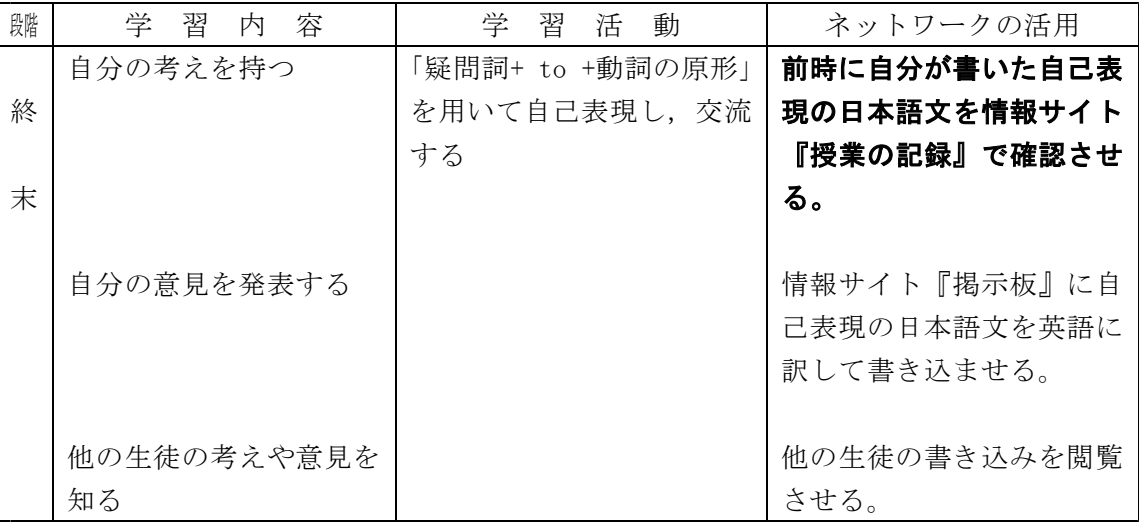

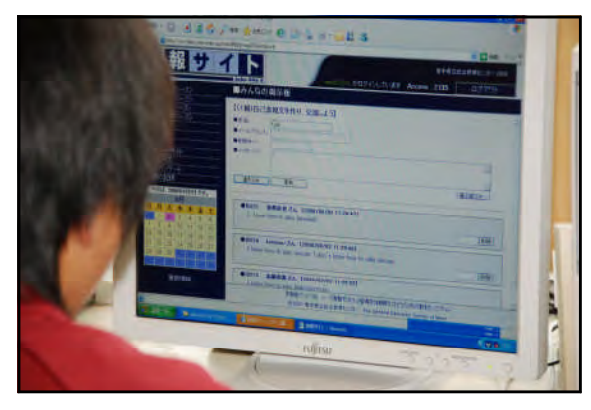

エ 児童生徒の感想

・自分の作った文を使って勉強出来たので分かりやすかったです。パソコンを使った勉強 は楽しく自分のペースで進められたので良かったです。

- オ 授業者の感想
	- ・前時に自己表現文を書かせておくことにより,本時は英語訳だけに集中して取り組ませ ることができた。

# 【実践例】情報サイト『掲示板』

- (1) 小学校
	- ア 単元名 第5学年 社会科「食料生産を支える人々 3 これからの食料生産」
	- イ 本時の目標
		- ・食料生産が抱えている問題について考え,自分たちの食生活を見直す中で,これからの 食料生産のあり方について考えを持つことができるようにする。
	- ウ 活用の場面

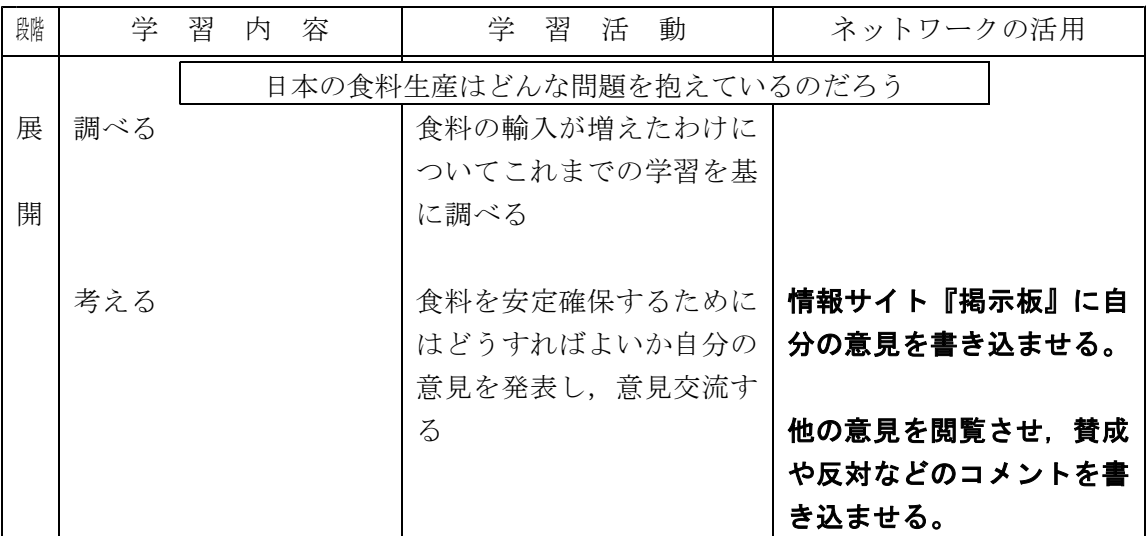

- エ 児童生徒の感想
	- ・掲示板に書かれていることにはいろいろな考えがあると感じた。
	- ・答えがいろいろあると思った
	- ・掲示板に次々と出てくる友達のたくさんの意見を読んで,食料をもっと自分の国で生産 していかないといけないことに気付いたので,今日は勉強になった。
- オ 授業者の感想
	- ・掲示板に意見を書き込み始めるまでに少々時間がかかった。自分の考えを整理するため の時間が必要であるためと思われる。しかし,「輸入が多すぎると,農家が困る。」や「お 金があるからといって,すぐに輸入しないで,自分の国でも作れるようにしたほうがよ い。」などの意見が出されると,次々に意見が出された。質問や反対意見なども出され, 学習が盛り上がった。
	- ・掲示板を活用するには,テキスト入力の速度を高めておく必要がある。校内で入力速度 を速める訓練を計画的に行い,実際の学習に活用できるようにしておく必要があると感 じる。
- (2) 小学校
	- ア 単元名

第5学年 社会科「工業生産を支える人々 1 自動車工場をたずねて (1)自動車づ くりにはげむ人々」

- イ 本時の目標
	- ・自動車工場の見学ビデオを見て,自動車ができるまでの工程や働く人たちの作業の様子 をとらえることができるようにする。
- ウ 活用の場面

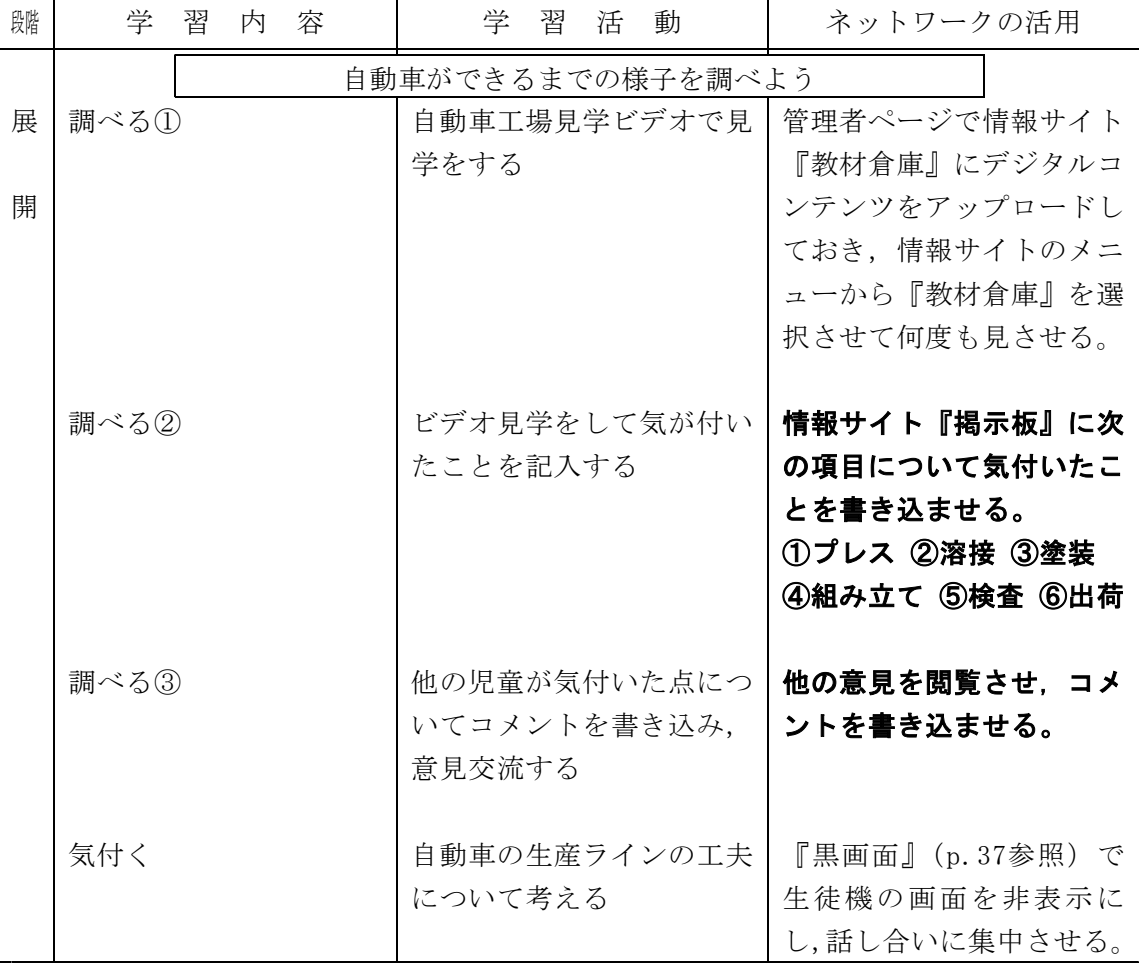

- エ 児童生徒の感想
	- ・見学ビデオを見て気付いたことを入力できてよかった。友達の意見も読めてよかった。
	- ・自動車づくりについて書く時,何と書いていいか分からなくても,友達の書いたものが 画面に出てくるので書く時の参考になる。ネットワークで学習するのもいいと思った。
- オ 授業者の感想
	- ・「プレス」のコーナーや「溶接」のコーナーとして掲示板へ書き込ませた。ビデオ見学 で細部まで見ていた児童から書き込まれた「気づいたこと」に,他の児童から感嘆の声 があがったりして楽しく学習が行われた。
	- ・『黒画面』(p.37参照)にしてからの話し合いに入ると集中して取組むことができた。ネ ットワーク等を使った学習と普段の学習との切り替えをスムーズに行うには,日常の学 習訓練を確実に行っておくことが必要である。
- (3) 小学校
	- ア 単元名 第6学年 国語科「表現の方法を工夫しよう 〔書く〕 感動を言葉に」
	- イ 本時の目標

・友達の作品を読み,その良さを見つけ,交流し合うことができる。

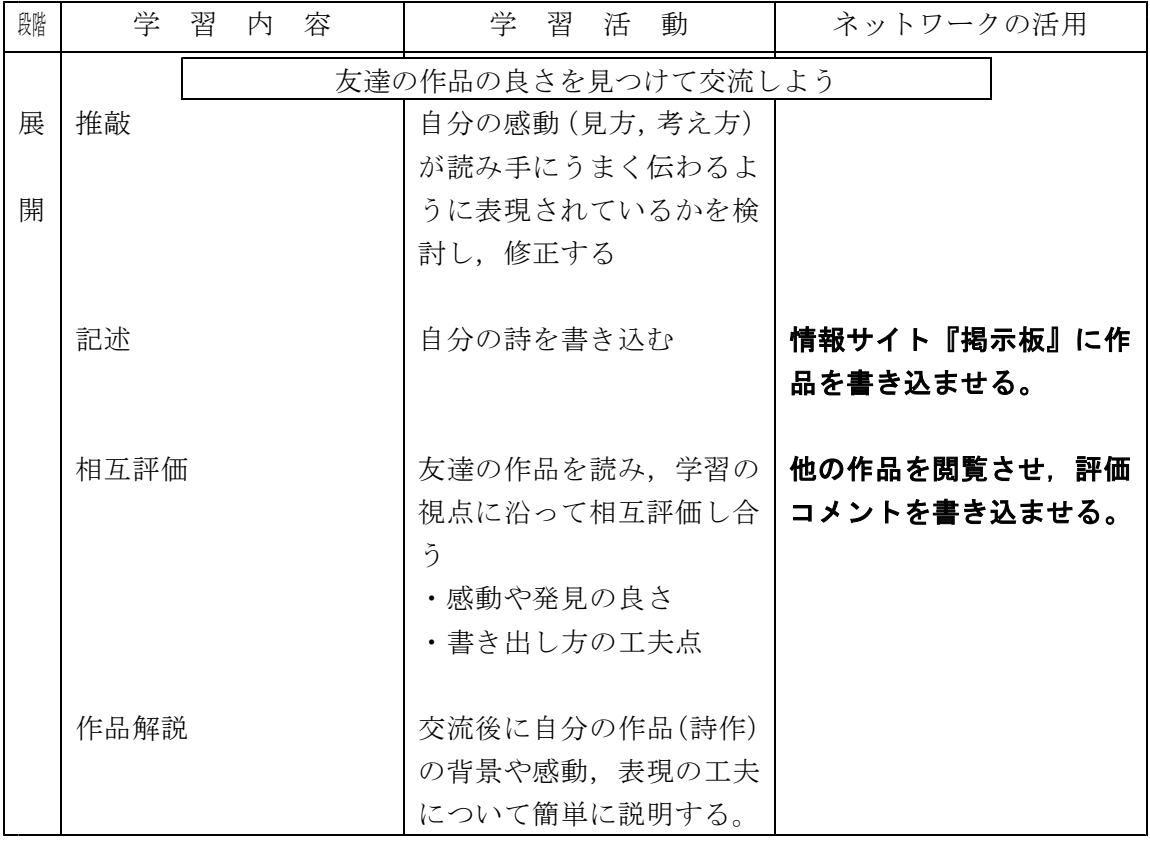

- エ 児童生徒の感想
	- ・友達の表現方法の良さが画面でも見られてうれしかった。表現方法が自分の参考になっ た。
	- ・ネットワーク学習で国語の勉強をしたことはあまりなかったが,自分の作品にたくさん の友達がコメントを書いてくれたので,参考になったし,うれしかった。
- オ 授業者の感想
	- ・国語科では,友達の詩や作文等の作品に付箋紙を使ってコメントを書き,評価し合うこ とはやってきたが,ネットワークを使ってもコメントを書いて評価し合うことができた。
	- ・書かれたコメントは学級全体のものとなり,より交流に深みがでることや,友達の作品 を評価してコメントを書く際の力(コメント力)の育成にもつながると感じた。
- (4) 小学校
	- ア 単元名 第5学年 理科「流れる水のはたらき」
	- イ 本時の目標

・動画や写真の資料から,土地の変化と流れる水のはたらきに興味を持ち,両者の関係を 考えたり,調べたりすることができる。

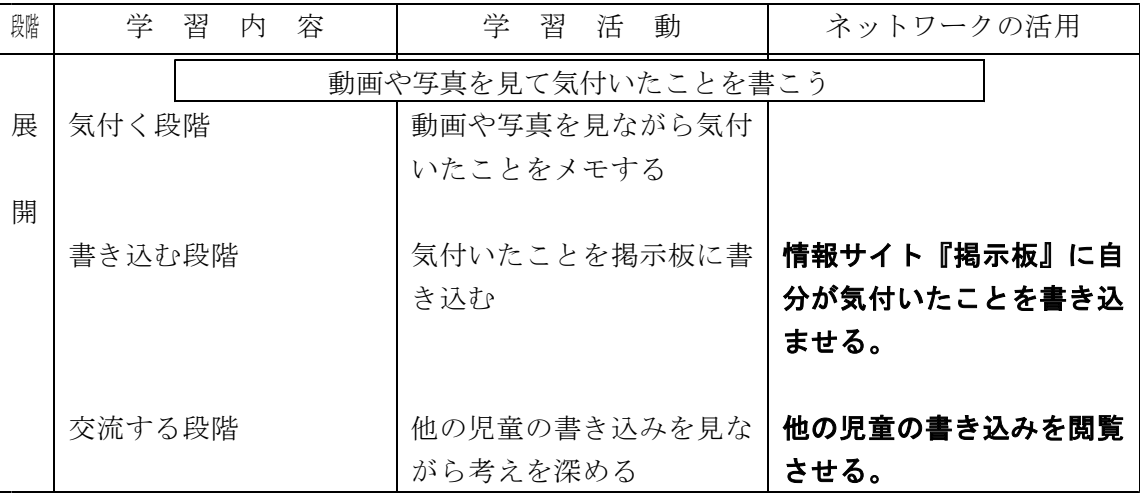

- エ 児童生徒の感想
	- ・初めて掲示板を使って楽しかったし,いろいろな意見を見られてよかったです。
	- ・みんなが思っていることが掲示板で見ることができ,勉強になりました。
	- ・みんなの感想が見られて,とても便利だと思いました。
- オ 授業者の感想
	- ・今回,初めて掲示板機能を活用したが,文字の入力に関しては4年生でローマ字を学習 しているため,高学年ではすぐに活用でき,慣れも早かった。
	- ・文字入力のスキル向上のため,キューブきっず2の「キーボードレッスン」も併用して 活用した。
- (5) 中学校
	- ア 単元名 第3学年 英語科「Unit4 An American Rakugo-ka」
	- イ 本時の目標
		- ・「疑問詞+ to +動詞の原形」の形・意味・用法を理解できる。
		- ・「疑問詞+ to +動詞の原形」を用いた表現ができる。
		- ・『Gベース』を用いてドリル学習することにより,不定詞「疑問詞+ to +動詞の原形」 の定着を図ることができる。
	- ウ 活用の場面

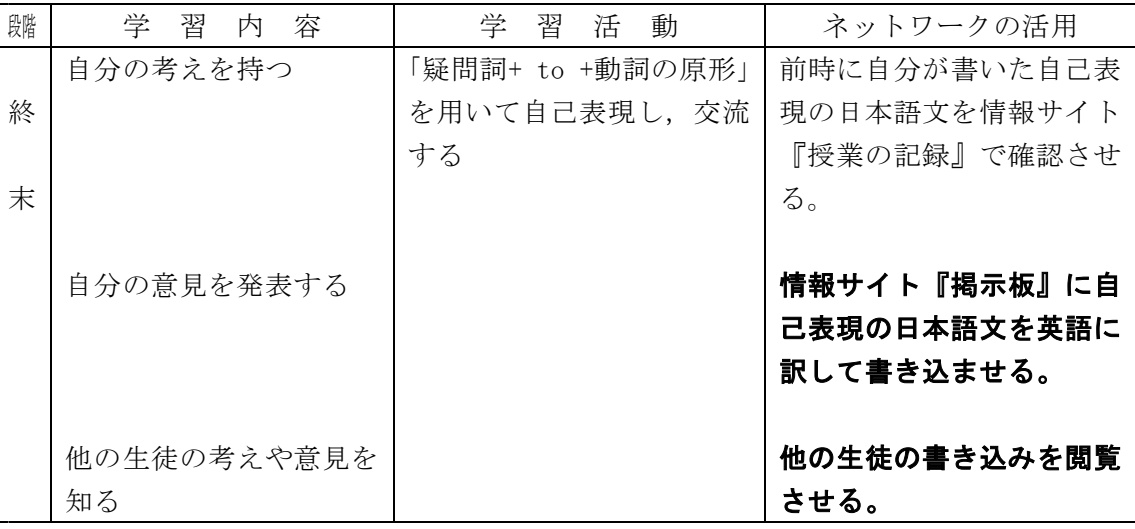

- エ 児童生徒の感想
	- ・発言だと間違ってるんじゃないかとか不安になるけど、PCだと自分の思ったことが素直 に書ける。
	- ・間違っていても恥ずかしくないし、分からない時も他の人のを見て参考にできた。
	- ・自分と違った答えが見られるので楽しいし,勉強になった。
- オ 授業者の感想
	- ・『掲示板』は、ネットワークを通じて授業時間内ですべての生徒の自己表現文を閲覧で き、生徒間同士で交流できる。(教室内だと難しい。また黒板に貼っても見えない。)
	- ・『掲示板』は、ネットワークを通じて生徒間同士の理解につながる。 (例:「あの子はあんな考えを持っていたんだ。すごいなあ。」「あの子は、あんまり発 表しないんだけどちゃんと自己表現しているなあ。」「やっぱり"野球の仕方"で表現す ると思ったよ。」など。)
	- ・生徒の中には恥ずかしさから声の小さい子が数名いる。『掲示板』を使うとその子達の 自己表現文を閲覧という形で交流させることができ、彼らをもっと引き立たせることが できる。
	- ・『掲示板』をとおしてやってみたいことは、自己表現文を交流させた後に(不適切コメ ントや教育的なコメントはいけないということを事前に指導した上で)コメントを書き 込ませる時間を設けてみたい。そうすれば生徒にとって大きな評価になるのではないか。 また、コメントを書き込ませることが,ネット上でのマナーやエチケットを教える場に もなり得るのではないかと思う。

# 【実践例】情報サイト『LANdeアンケート3』

- (1) 小学校
	- ア 単元名 第5学年 総合的な学習「インターネットの利用について考えよう」
	- イ 本時の目標

・アンケートの集計結果をとおして,正しいインターネットの利用について考えよう。

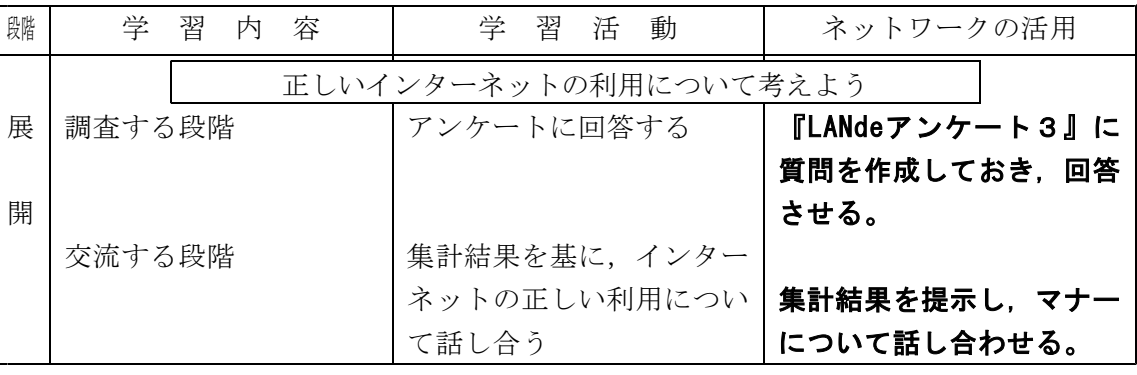

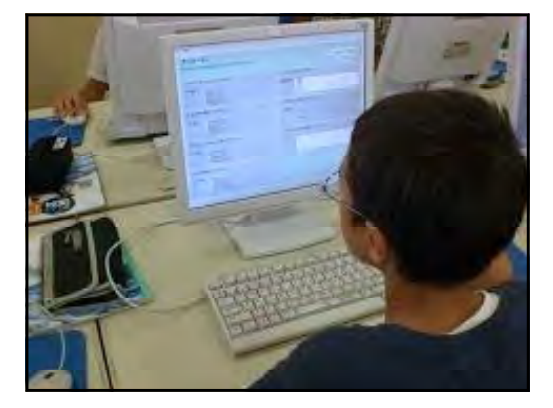

- エ 児童生徒の感想
	- ・答えた結果が,すぐにグラフになって出てくるのですごいと思いました。
	- ・紙に書くよりも簡単なので,とてもいいと思いました。
	- ・家でインターネットを利用している人が結構いるなあ,と思いました。
- オ 授業者の感想
	- ・入力したデータを基にしたアンケート結果が表示されると,子どもたちはとても興味深 く見入っていた。
	- ・アンケートの項目には自由記述の欄も設けたが,半数以上の児童が記入していた。

# 【実践例】情報サイト『チャット』

- (1) 小学校
	- ア 単元名 第6学年 理科「生き物のくらしとかんきょう」
	- イ 本時の目標

・生き物と空気,食べ物,水との関わりについて意見交流し,理解を深める。

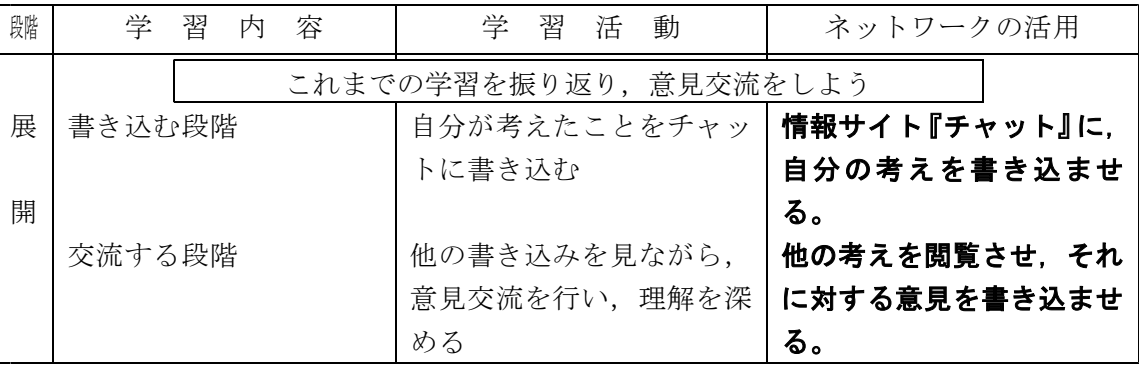

- エ 児童生徒の感想
	- ・みんなの意見がすぐに見ることができたので,とても便利だと思います。
	- ・私が出した質問にみんながすぐ答えてくれるのが,とてもいいと思います。
	- ・チャットは初めてだったけど,リアルタイムにが入ってくるのがすごかった。
- オ 授業者の感想
	- ・文字入力のスピードには個人差があるが,全員が参加していたので,とても良かったと 思う。
	- ・文字入力のスキル向上のため,キューブきっず2の「キーボードレッスン」も併用して 活用した。

# <sup>6</sup> 学習内容をまとめさせる(授業の終末場面)

学習したことを提示し,確かめさせる。  $\overline{1}$ 

### 活用のしかた

- (1) 情報サイト『連絡黒板』の場合
	- ア 予め,管理者ページで『連絡黒板』に学習内容のまとめを作成します。
	- イ 児童生徒に情報サイトのメニューから『連絡黒板』を選択させ,ノートに記入させます。

### 活用のコツ

(1) ノートや学習シートにも記入させ,児童生徒の手元にも学習したことが残るようにします。

### 【実践例】情報サイト『連絡黒板』

- (1) 小学校
	- ア 単元名 第3学年 算数「わり算を考えよう」
	- イ 本時の目標

・乗法九九を1回適用してできる除法で,あまりのある計算方法を理解する。

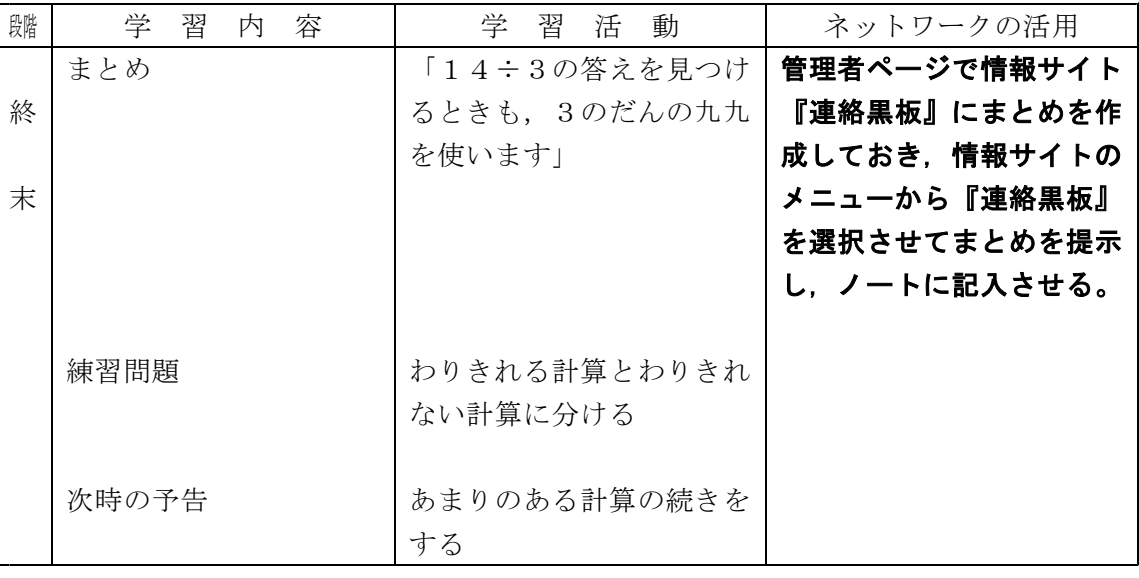

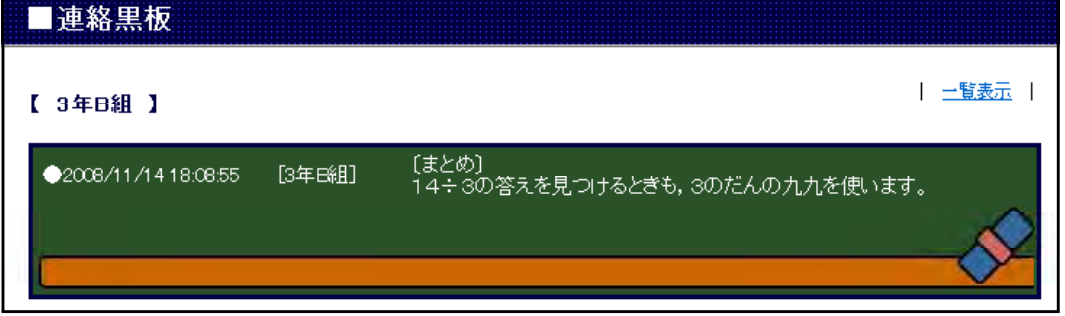

- エ 児童生徒の感想
	- ・いつもは先生が黒板に字を書いて,それを写して書いているけど,今日は画面に出たの で,とても見やすかったです。
	- ・まとめを書くとき,とても写しやすかったです。
	- ・今日は算数だったけれど,次は社会や理科でもやりたいです。
- オ 授業者の感想
	- ・板書に費やしていた時間を机間巡視に充てることができ,個別指導の機会が増えた。

# <sup>7</sup> 練習問題に取り組ませる(授業の展開・終末場面)

ネットワークを使って配信した問題に解答させて学習内容の定着を図ります。習熟度に応じ て問題を選択させることにより,復習や発展的な学習への対応ができます。

学習履歴をネットワークを用いて収集することにより,学習状況を把握することもできます。 

### 活用のしかた

- (1) Gベースの場合
	- ア 情報サイトのメニューからGベースを選択させ,教材一覧を表示させます。
	- イ 教材一覧の中から学習する教材を選択させます。
	- ウ 「解答」ボタンをクリックさせ,答え合わせをさせます。
	- エ 解答が終了したら「採点記録」ボタンをクリックさせ,学習履歴を保存させます。

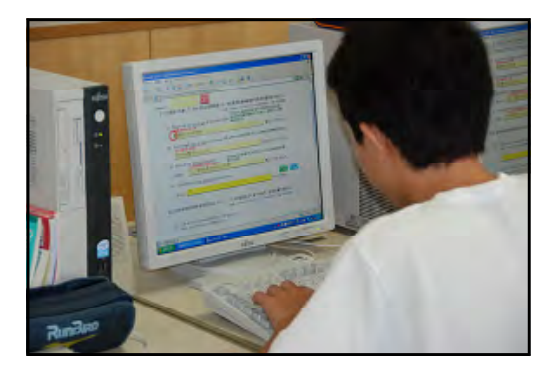

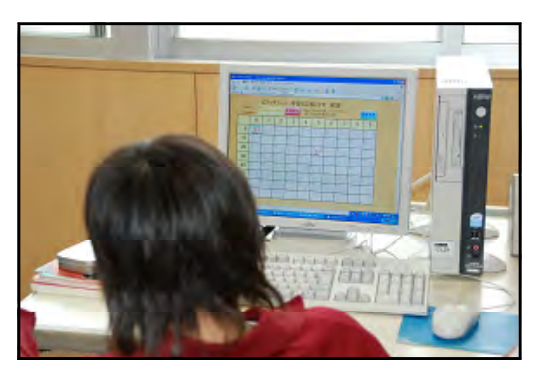

- (2) 『LANdeアンケート3』の場合
	- ア 予めメモ帳などでアンケートを作成し,ネットワーク内のフォルダに保存します。
	- イ 生徒機のタスクバーに『LANdeアンケート3』が常駐していることを確認します。
	- ウ 教師機から「アンケートする」をクリックし,生徒機にアンケート画面を表示させます。
	- エ 管理者ページの画面を生徒機に転送するかプロジェクタで拡大表示し,集計結果のグラフ を提示します。
- (3) 情報サイト『アンケート』または『汎用アンケート』の場合
	- ア 予め,管理者ページで問題を作成します。
	- イ 児童生徒に情報サイトのメニューから『アンケート』または『汎用アンケート』を選択さ せ,解答させます。
	- ウ 管理者ページから「アンケート集計」を選択し,生徒機にアンケート画面を表示させます。

### 活用のコツ

- (1) 予め,児童生徒のID・パスワードを作成し,配布しておきます。
- (2) 学習履歴はID・パスワードで管理されるので,ログオン時には正確に入力させます。
- (3) ID・パスワードの管理を児童生徒に徹底させます。

# 【実践例】情報サイト『Gベース』

- (1) 中学校
	- ア 単元名 第3学年 英語科「Unit4 An American Rakugo-ka」
	- イ 本時の目標
		- ・「疑問詞+ to +動詞の原形」の形・意味・用法を理解できる。
		- ・「疑問詞+ to +動詞の原形」を用いた表現ができる。
		- ・『Gベース』を用いてドリル学習することにより,不定詞「疑問詞+ to +動詞の原形」 の定着を図ることができる。
	- ウ 活用の場面

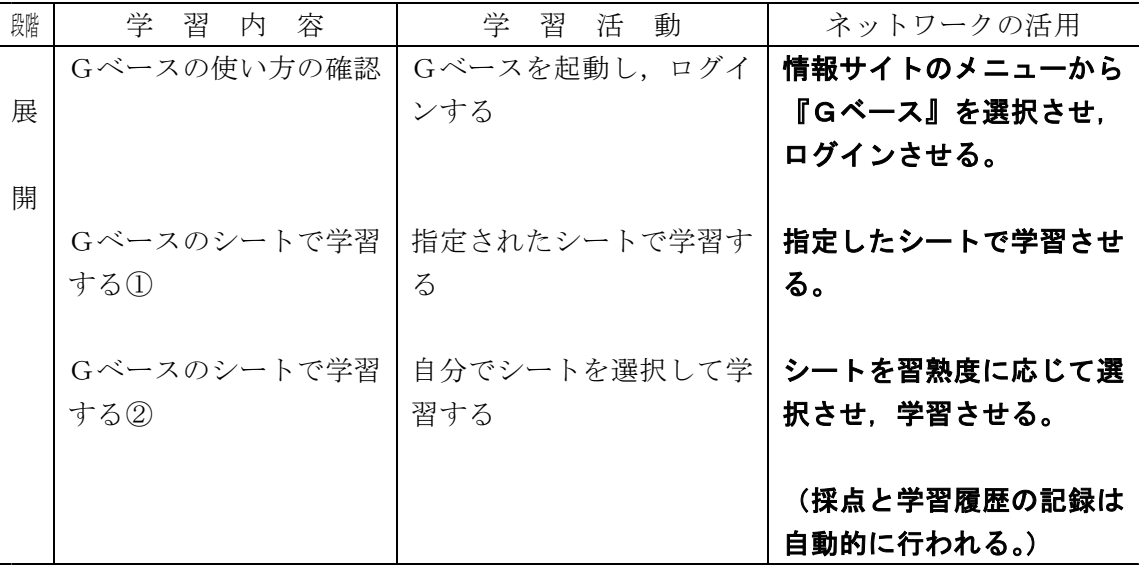

- エ 児童生徒の感想
	- ・プリントでやるよりたくさんの問題に取り組めたのでよかった。
	- ・自分のペースで進められるからとてもやりやすかった。何回も取り組めるから,しっか り覚えることができたと思う。分からないところも解説があるから理解できた。
	- ・何度も繰りかえして問題に取り組めるので,プリント学習よりも良いと思いました。
	- ・普通の授業より,自主学習ができた。
- オ 授業者の感想
	- ・プリントで学習させると自己採点の際に先の解答まで見えてしまうが,Gベースは1問 ずつ解答・解説が表示されるので学習しやすい。
	- ・ゲーム世代の子ども達のせいか,よい得点になるまで何度も繰り返し学習している。

### 【実践例】情報サイト『LANdeアンケート3』

- (1) 小学校
	- ア 単元名 第3学年 算数科「わり算を考えよう」
	- イ 本時の目標

・『LANdeアンケート3』を用いてあまりのあるわり算の定着を図る。

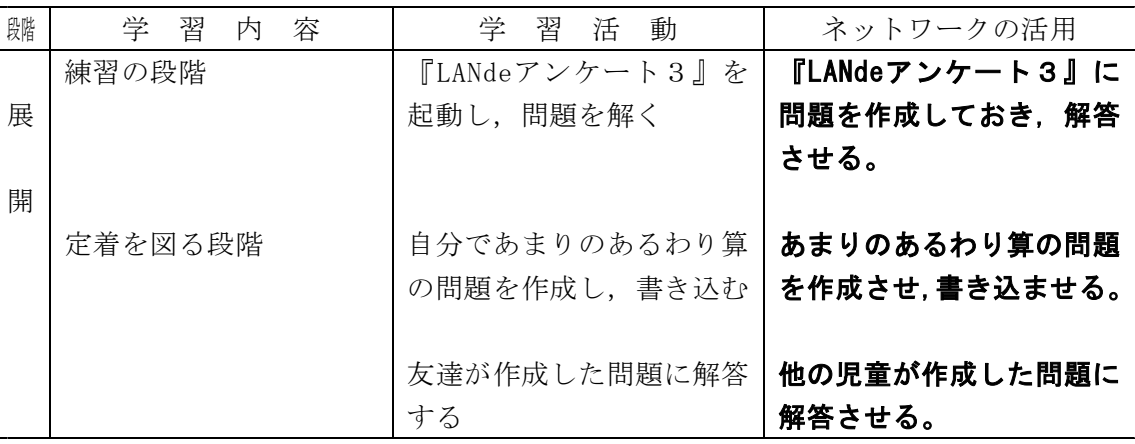

- エ 児童生徒の感想
	- ・先生からの問題が全部できたのでうれしかったです。
	- ・私がつくった問題が画面に出たので,びっくりしました。
	- ・コンピュータを使った学習はとても楽しいし,やる気が出ます。
- オ 授業者の感想
	- ・問題作成の場面では,3年生はひらがな入力であるため,教師側で聞き取りをしてその 場で入力を行ったが,児童はとても喜んでいた。
	- ・板書と違い,書いている途中が見えないため,児童が一斉にスタートできる利点がある。

### <sup>8</sup> 学習内容を確認させる(授業の終末場面) <u>n de la carda de la carda de la carda de la carda de la carda de la carda de la carda de la carda de la card</u> ネットワークを使って配信した問題に解答させ,本時の学習内容の確認を行います。

### 活用のしかた

- (1) 情報サイト『ディベートサイト』の場合
	- ア 情報サイトのメニューから『ディベートサイト』を選択させます。
	- イ 協議題に対して「賛成」か「反対」か,ボタンをクリックさせます。
	- ウ 意見がある場合は,入力欄に書き込ませます。
	- エ 「最新情報に更新」ボタンをクリックさせ,集計結果と意見を表示させます。
	- オ 集計結果や意見を基に考えさせます。

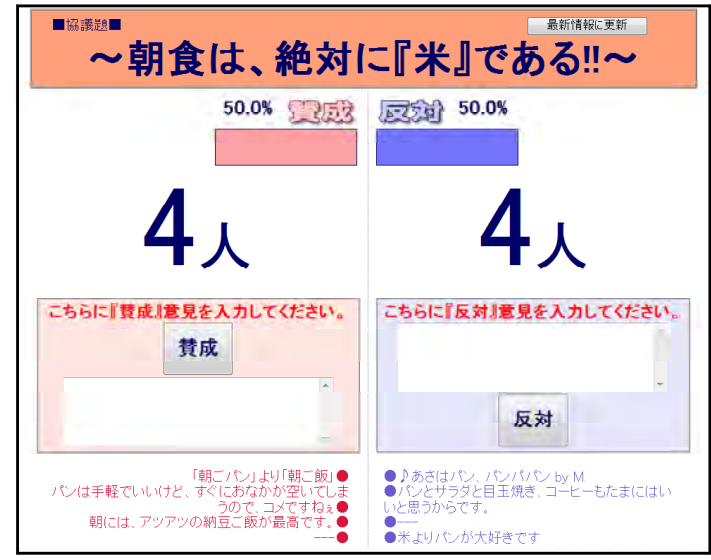

- (2) 情報サイト『掲示板』の場合
	- ア 児童生徒に情報サイトのメニューから『掲示板』を選択させます。
	- イ 自分の考えを書き込ませたり,他の書き込みを閲覧させたりします。
	- ウ 管理者ページの画面を生徒機に転送するかプロジェクタで拡大表示し,ログを提示します。

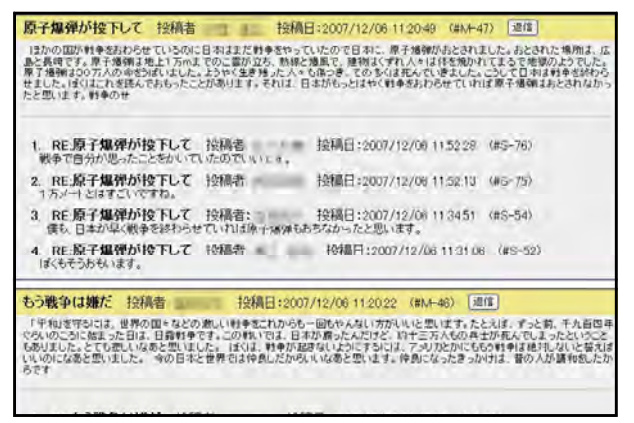

- (3) 『LANdeアンケート3』の場合
	- ア 予めメモ帳などでアンケートを作成し,ネットワーク内のフォルダに保存します。
	- イ 生徒機のタスクバーに『LANdeアンケート3』が常駐していることを確認します。
	- ウ 教師機から「アンケートする」をクリックし,生徒機にアンケート画面を表示させます。
	- エ 管理者ページの画面を生徒機に転送するかプロジェクタで拡大表示し,集計結果のグラフ を提示します。
- (4) 情報サイト『アンケート』または『汎用アンケート』の場合
	- ア 予め,管理者ページで問題を作成します。
	- イ 児童生徒に情報サイトのメニューから『アンケート』または『汎用アンケート』を選択さ せ,解答させます。
	- ウ 管理者ページから「アンケート集計」を選択し,生徒機にアンケート画面を表示させます。
- (5) 『Gベース』の場合
	- ア 『Gベース』のシートから問題をいくつか指定し,生徒に解答させます。
	- イ 「解答」ボタンをクリックさせ,表示された正解と合っているかを記録させます。

#### 活用のコツ

- (1) 学習内容の確認に用いるので,ポイントを絞って問題を作成します。
- (2) 日本語入力が不得手な児童生徒もいるので,文章による回答だけでなく,選択肢の問題を入 れるようにします。
- (3) アンケートの集計結果を基に,必要に応じて児童生徒に個別指導を行います。
- (4) 管理者ページのログを提示する際に書き込んだ児童生徒を特定されないようにする場合は, 管理者ページをウィンドウ表示にし,IPアドレスや氏名を画面の外にずらして提示します。

## 【実践例】情報サイト『ディベートサイト』

- (3) 中学校
	- ア 単元名 第3学年 道徳「5分間の涙 愛情で結ばれる家族(家族愛)」
	- イ 本時の目標
		- ・父母・祖父母に敬愛の念を深め,家族の一員としての自覚を持って充実した家庭生活を 築く。
	- ウ 活用の場面

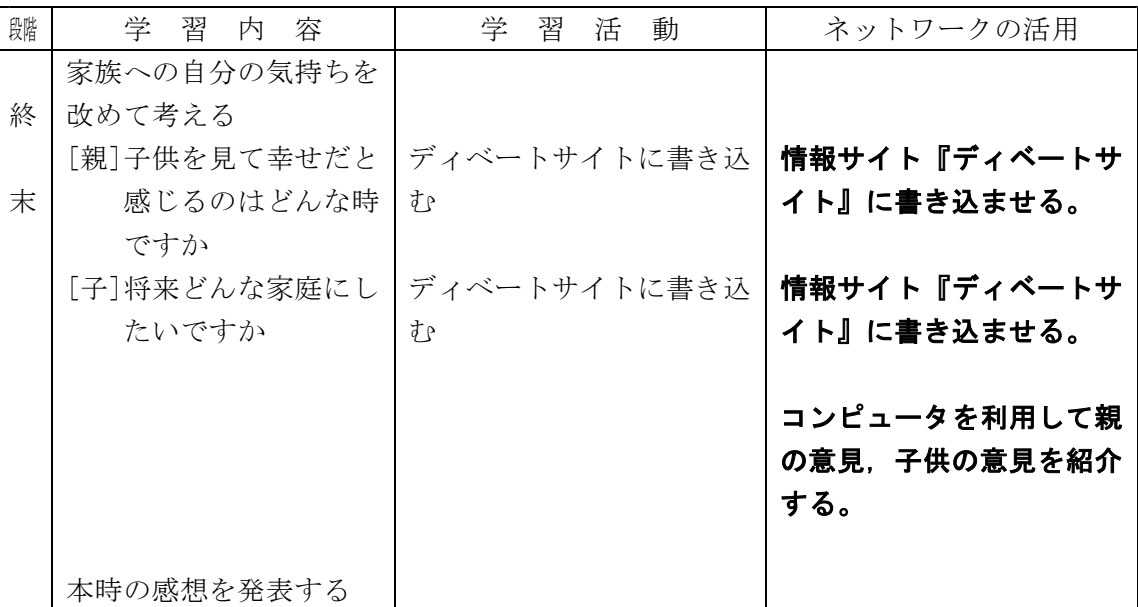

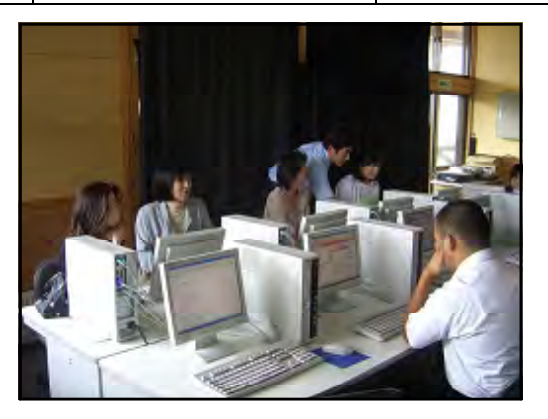

- エ 保護者の感想(保護者も授業に参加して書き込んだ)
	- ・誰の書き込みかわからないが,大体の子ども達の気持ちがわかってよかった。
	- ・口では素直に出せない思いも,パソコンだと簡単に書き込めると思う。
	- ・みんなの意見がすぐわかる。
- オ 授業者の感想
	- ・子どもと保護者が面と向かって語り合うのはなかなか難しいことだが,生徒機側からの 匿名性を利用して,本音で語り合うことができた。
	- ・発問を工夫することで,保護者を取り込んで授業を行うことは難しくないと感じた。

## 【実践例】情報サイト『掲示板』

- (1) 小学校
	- ア 単元名 第5学年 理科「流れる水のはたらき」
	- イ 本時の目標
		- ・動画や写真の資料から,土地の変化と流れる水のはたらきに興味を持ち,両者の関係を 考えたり,調べたりすることができる。
	- ウ 活用の場面

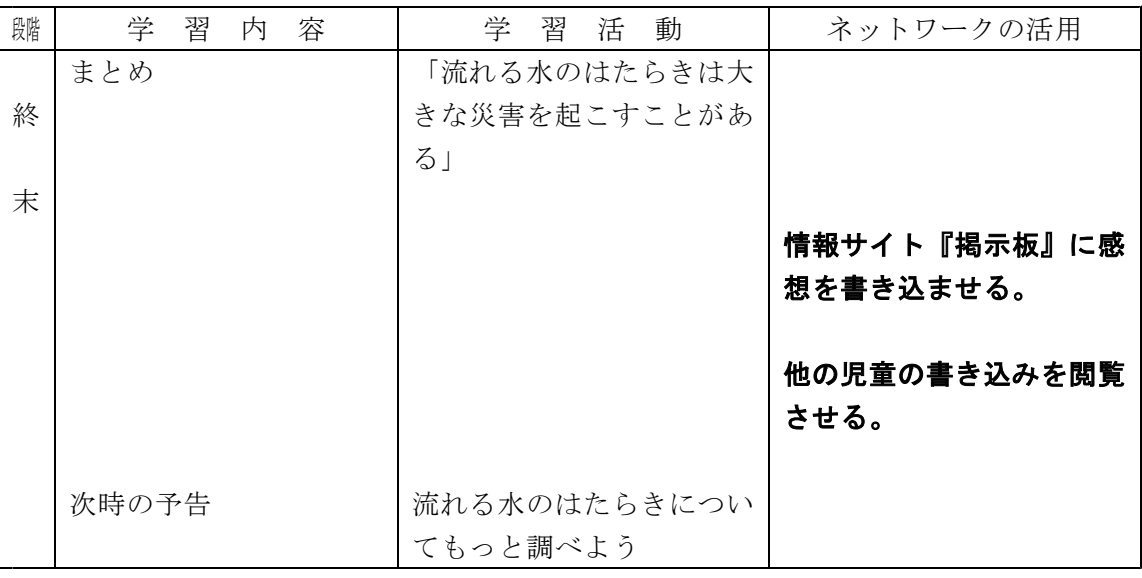

- エ 児童生徒の感想
	- ・初めて掲示板を使って,とても楽しかったです。
	- ・いろいろな人の意見が見られてよかったです。
	- ・みんなの感想が一斉に見られるので,すごいと思った。
- オ 授業者の感想
	- ・全員の意見をまとめる時に掲示板の書き込みを利用する。
	- ・生徒機側からの匿名性を利用して,発言が苦手な子どもにも自由に発言させることがで きた。
- (2) 小学校
	- ア 単元名

第6学年 国語科「筆者の考えを受け止め,自分の考えを伝えよう 平和のとりでを築く (読む),自分の考えを発信しよう(書く)」

- イ 本時の目標
	- ・「平和」について自分の考えを発信するために,選材したことをもとに自分の考えを組 み立てて書いた文章を発信し,交流することができる。
- ウ 活用の場面

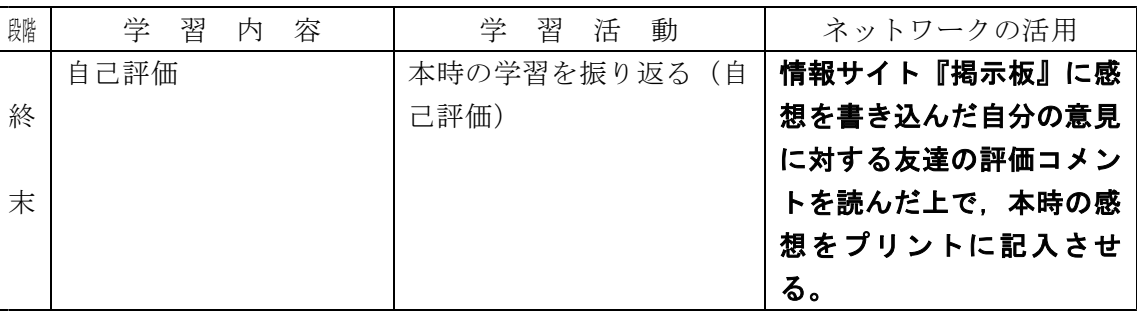

- エ 児童生徒の感想
	- ・友達と意見を交流するのにコンピュータが役立つことを知ることができた。
	- ・自分の意見に対する友達の考え方を知ることができて楽しかった。考えが伝わったよう に思った。
- オ 授業者の感想
	- ・評価コメントを書き込ませる際は,「・・・・という部分の考え方がとても分かりやすく書 かれていたので,参考になった。」等,具体的に表現させるようにしている。
	- ・評価コメントには否定的なことは書かないようにさせている。
	- ・コメントが全員に最低1つは書かれるように,2人グループや3人グループを決めて互 いにコメントを書き合うようにしている。

授業の導入・展開・終末のいずれの場面でも共通してネットワークを活用できる事例 Ⅲ 投来シコハ 展開 K<<>> ,

**一<br>発展的な事例** 

### Ⅲ 授業の導入・展開・終末のいずれの場面でも共通してネットワークを活用できる事例

コンピュータを使って学習させると,児童生徒が教師の指示に気付かなくなるほどコンピュータ に熱中してしまうことがあります。このような時に,生徒機の画面を非表示にしたり,生徒機の操 作が一切できないようにしてしまえば,児童生徒の意識を教師に向けることができます。

ネットワークを利用すると,ネットワークに接続している生徒機を教師機から制御することがで きます。当センターでは,このような場面で利用できる次のような教材を開発しました。これらの 教材は『LANdeアンケート3』のメニューから実行することができますので,目的に応じて使い分 けて下さい。

(1) 『黒画面』

生徒機を一斉に操作できないようにしてしまうことができます。この時,生徒機の画面は非 表示(黒画面)になります。児童生徒の意識を教師やノート,プリントなどに向けたい時に使 用します(実践例:p.21)。

(2) 『色画面』

生徒機を一斉に操作できないようにしてしまうことができます。この時,生徒機の画面は非 表示(色画面:色は任意に設定可能)になりますが、色の透明度を設定したり、生徒機の画面 に課題や活動の指示の文章を表示したりすることができます。児童生徒の意識を教師に向けつ つ,コンピュータの画面にも意識を向けたい時に使用します。

#### Ⅳ 授業以外の場面における活用例

Gベースは授業以外に,下記のような場面で活用することができます。

- ・不登校気味の生徒の自学
- ・別室登校の生徒の自学
- ・長期欠席や公認欠席の生徒の自学
- ・バスの待ち時間などを利用した自学
- ・長期休業中の自学
- ・放課後の課外学習
- ・高等学校における中学校の既習事項の復習

#### Ⅴ 発展的な事例

小型のノートパソコンやPDA(携帯情報端末 Personal Digital Assistant),一部の携帯電 話は,無線LANに対応し,設置場所に縛られず自由に持ち歩ける携帯型のネットワーク端末として

利用できます。授業の中でアンケートや問題に答えた り,掲示板に意見を書き込んだりすることにこれらの 機器を利用すれば,実習などの授業形態でもネットワ ークを活用することができるようになります。また, これらの端末では,情報の書き込み内容を他人に見ら れにくいという特徴もあり,人の目を気にせずに自分 の意見を書き込むことが可能です。人の意見を聞き, 情報を整理して自らの考えを述べさせる,などの学習 活動において,積極的な発言,活発な意見交換などに 活用することができます。

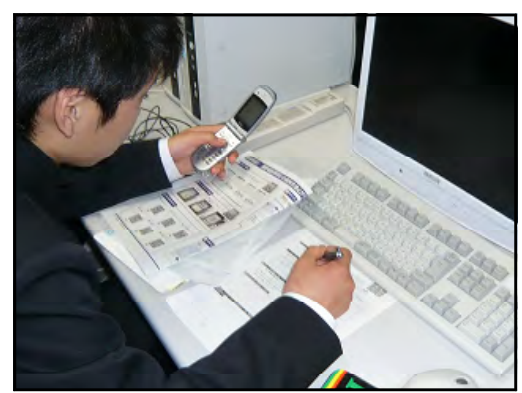